Science **made** smarter

้ฟู้ๅใ

Instrucțiuni de utilizare - RO

# AT235

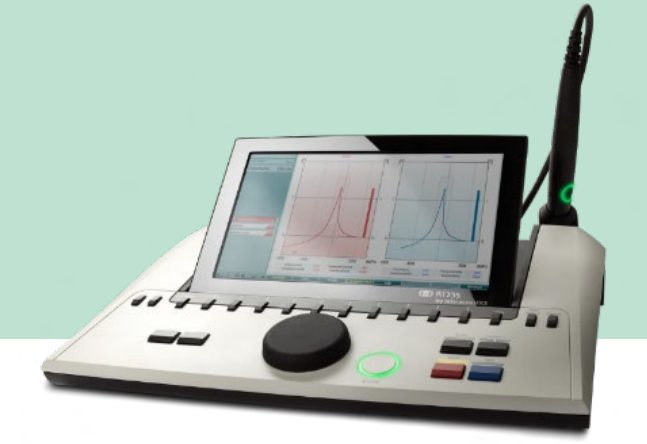

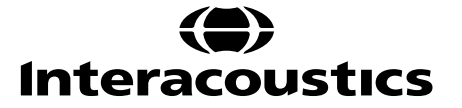

8536206 D-0133849-B - 2023/09 D-0133849-B – 2023/098536206

# **Cuprins**

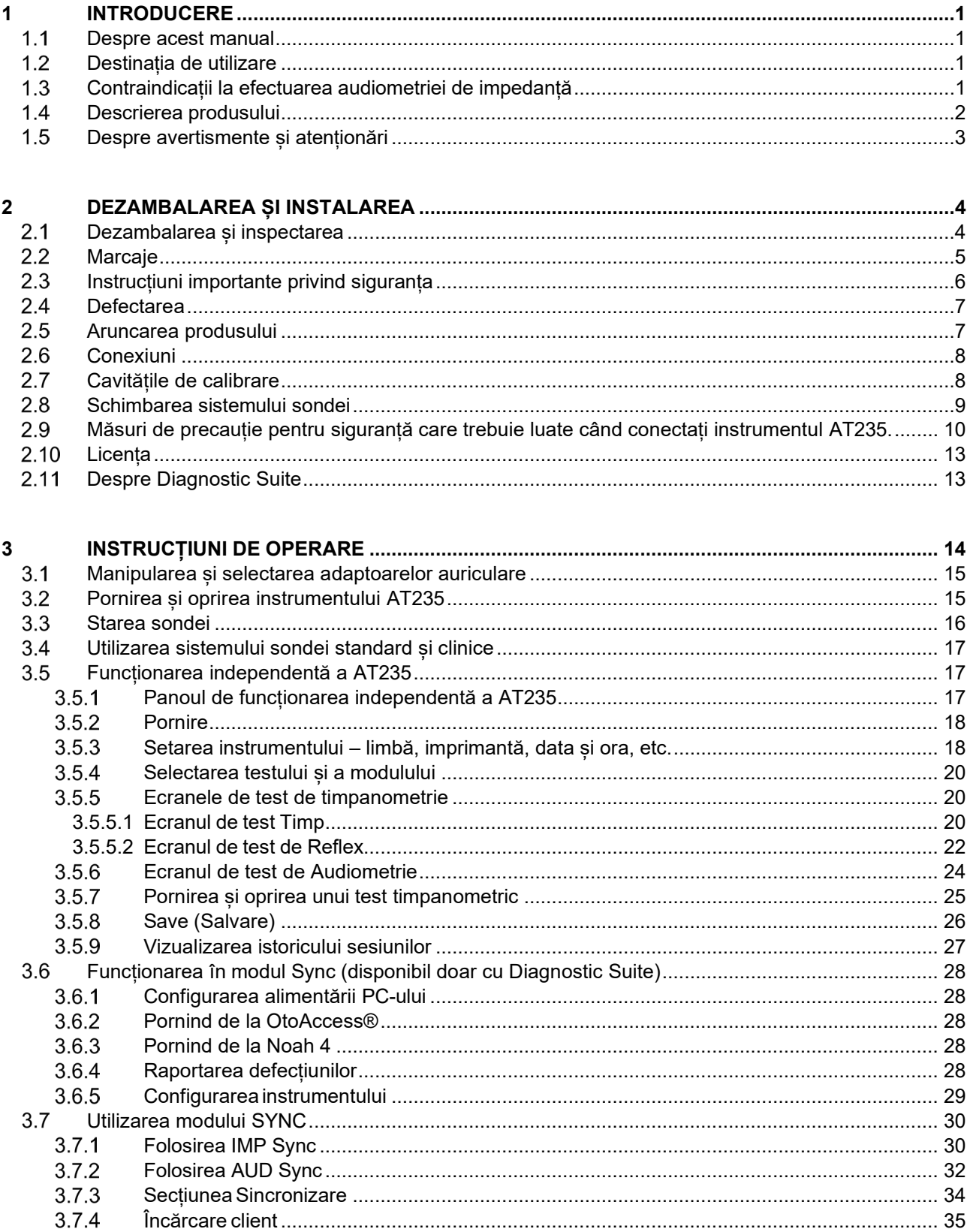

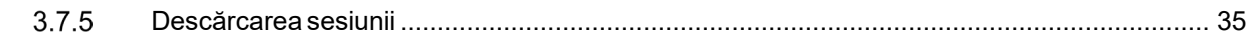

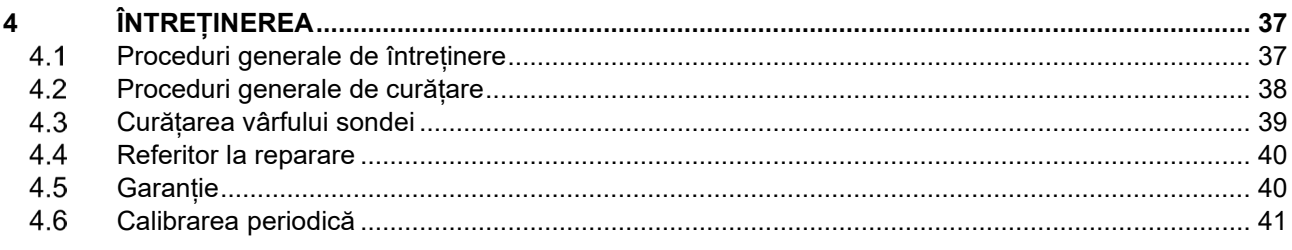

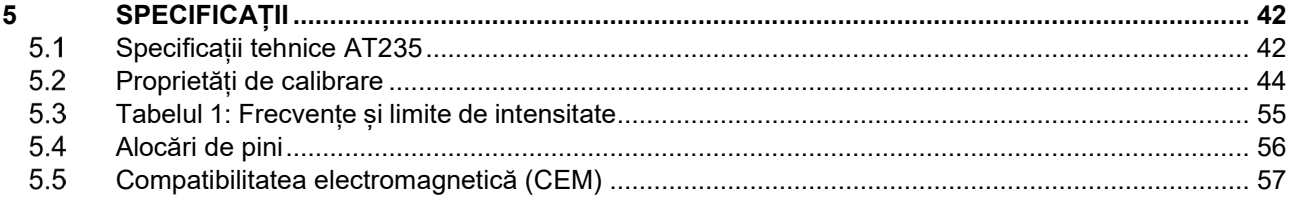

### <span id="page-3-0"></span>1 Introducere

#### <span id="page-3-1"></span>**Despre acest manual**

Acest manual este valabil pentru AT235 firmware 1.42. Produsul este fabricat de:

Interacoustics A/S Audiometer Allé 1 5500 Middelfart **Danemarca** 

Tel.: +45 6371 3555 E-mail: info@interacoustics.com Web[:www.interacoustics.com](http://www.interacoustics.com/)

#### <span id="page-3-2"></span>**Destinația de utilizare**

AT235 este un audiometru de impedanță automat cu audiometrie de screening inclusă adecvată pentru screening, precum și pentru diagnosticare. Programele de screening neonatal vor aprecia în mod special prezența timpanometriei cu ton de testare ridicat, ceea ce permite obținerea unor rezultate mai fidele ale timpanometriei la nou-născuți.

Timpanometrul AT235 este conceput pentru a fi utilizat de către un audiolog, un membru al personalului medical de la audiologie sau de către un tehnician instruit, într-un mediu lipsit de zgomote.

### <span id="page-3-3"></span>**Contraindicații la efectuarea audiometriei de impedanță**

- Stapedectomie recentă sau orice altă operație la urechea medie
- Secreții auriculare
- Traumă acută a canalului auditiv extern
- Disconfort (de ex. otită externă severă)
- Blocarea canalului auditiv extern
- Prezența acufenelor, hiperacuzia sau alt tip de sensibilitate la zgomotele puternice ar putea contraindica testarea în cazul utilizării unor stimuli de intensitate mare

*Testarea nu trebuie efectuată la pacienții cu astfel de simptome fără aprobarea unui medic.*

*Inspecția vizuală pentru anomalii structurale evidente ale structurii și poziționării urechii externe, precum și a canalului urechii externe trebuie făcută înaintea testării.*

### <span id="page-4-0"></span>**Descrierea produsului**

AT235 este alcătuit din următoarele piese:

#### Piese incluse

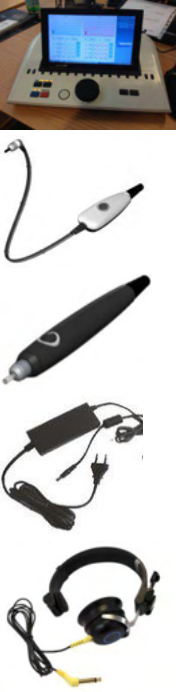

Instrumentul AT235

<span id="page-4-2"></span>Sistem sondă clinică<sup>[1](#page-4-1),</sup>

Sistem sondă diagnosti[c](#page-4-2)<sup>1,</sup>

Unitate de alimentare UES65

Căști contralateral[e](#page-4-2)<sup>1</sup>

Verificați zilnic cavitatea CAT50 (Opțiuni) Cască audiometrică DD65v2 Răspuns pacient (Opțiuni) Set imprimantă (Opțiuni) Set de montare pe perete (Opțiuni)

Lavetă de curățare

Sanibel ADI Ear Tip Kit

<span id="page-4-1"></span><sup>1</sup>Element aplicat în conformitate cu IEC60601-1

<sup>&</sup>lt;sup>2</sup> Se poate fi selectată

### wllwww

### <span id="page-5-0"></span>**Despre avertismente și atenționări**

În acest manual se vor folosi următoarele semnificații pentru avertizări, atenționări și observații:

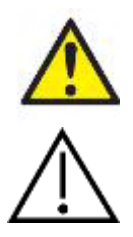

**AVERTIZARE** indică o situație periculoasă care, dacă nu este evitată, poate cauza decesul sau accidentări grave.

**ATENȚIE**, utilizat împreună cu simbolul de alertă de siguranță, indică o situație periculoasă care, dacă nu este evitată, poate genera accidentarea minoră sau moderată.

**NOTICE OBSERVAȚIE** se utilizează pentru a indica practici care nu au legătură cu

vătămarea corporală.

### <span id="page-6-0"></span>2 Dezambalarea și instalarea

### <span id="page-6-1"></span>**Dezambalarea și inspectarea**

#### **Verificați cutia și conținutul dacă nu prezintă deteriorări**

La recepția instrumentului, verificați dacă pachetul nu prezintă urme de lovituri sau nu este deteriorat. În cazul în care cutia este deteriorată, aceasta trebuie păstrată până când conținutul pachetului a fost verificat din punct de vedere mecanic și electric. Dacă instrumentul este defect, contactați distribuitorul local. Păstrați materialele de transport pentru a fi inspectate de transportator și pentru reclamația la asigurări.

#### **Păstrați cutia pentru a o utiliza la un transport ulterior**

AT235 este livrat în propria cutie de transport, care este concepută special pentru AT235. Vă rugăm să păstrați această cutie. Va fi necesară în cazul în care instrumentul trebuie trimis înapoi pentru lucrări de service.

Dacă sunt necesare lucrări de service, contactați distribuitorul local.

#### **Raportarea imperfecțiunilor**

#### Inspectați înainte de conectare

Înainte de a conecta produsul, acesta trebuie verificat încă o dată pentru depistarea eventualelor deteriorări. Tot corpul acestuia și accesoriile trebuie verificate vizual pentru a descoperi dacă există zgârieturi și piese lipsă.

#### **Raportați imediat orice defecte**

Orice piesă lipsă sau funcționare necorespunzătoare trebuie raportată imediat la furnizorul instrumentului împreună cu factura, numărul serial și un raport detaliat al problemei. La sfârșitul acestui manual veți găsi un "Raport de retur" unde puteți descrie problema.

#### **Vă rugăm să utilizați "Raportul de retur" (Return Report)**

Utilizarea raportului de retur îi oferă tehnicianului de service informațiile necesare pentru investigarea problemei raportate. Fără aceste informații, ar putea fi dificil să se identifice defecțiunea și să se efectueze reparația dispozitivului. Vă rugăm să returnați întotdeauna aparatul cu un raport de retur completat, pentru a fi siguri că problema este remediată astfel încât să fiți satisfăcut.

### <span id="page-7-0"></span>2.2 Marcaje

Pe instrument se găsesc următoarele marcaje:

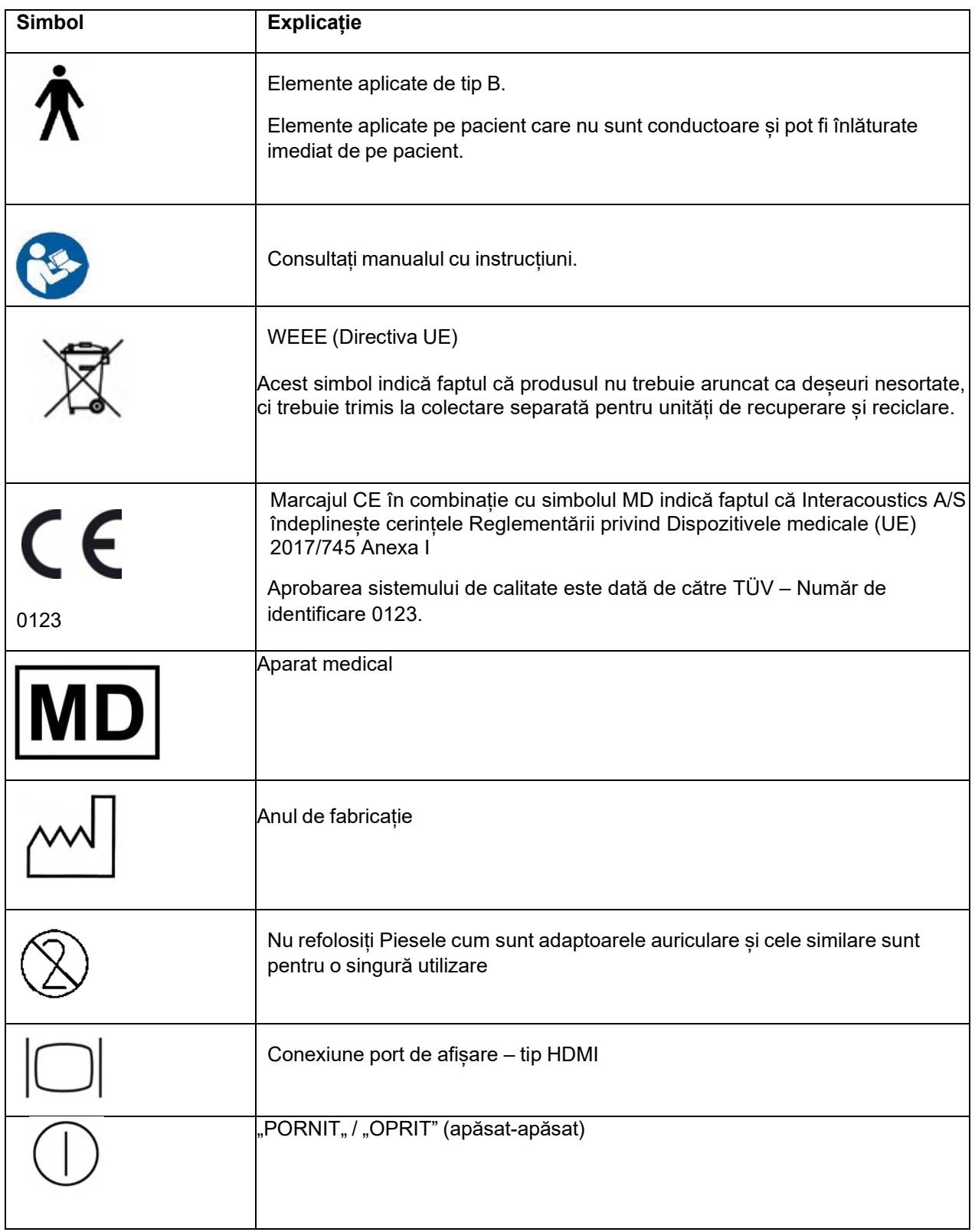

### ullunnul

### <span id="page-8-0"></span>**Instrucțiuni importante privind siguranța**

Citiți cu atenție și în totalitate acest manual cu instrucțiuni înainte de a folosi produsul

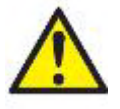

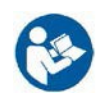

- 1. Echipamentul extern conceput pentru conectare la intrarea de semnal, ieșirea de semnal sau alți conectori trebuie să respecte standardul IEC corespunzător (de exemplu IEC 60950 pentru echipamente IT). În aceste situații, se recomandă o unitate de izolare optică pentru îndeplinirea cerințelor. Echipamentele care nu respectă IEC 60601-1 nu trebuie păstrate în mediul în care se află pacientul, conform celor definite în standard (de obicei 1,5 m). Dacă aveți întrebări, contactați tehnicianul medical calificat sau reprezentantul local.
- 2. Acest instrument nu include niciun dispozitiv de separare la conexiunile cu PC-uri, imprimante, difuzoare active (Sistem electric medical). Se recomandă un izolator galvanic I pentru a îndeplini cerințele. Pentru configurarea în siguranță, consultați secțiunea 2.3.
- 3. Dacă instrumentul este conectat la un computer și la alte echipamente ale unui sistem electric medical, asigurați-vă că curentul total de scurgere nu depășește limitele de siguranța și separațiile au putere dielectrică, spațiile de conturnare și spațiile de aer necesare să îndeplinească cerințele conform IEC/ES 60601-1. Atunci când instrumentul este conectat la un PC sau un alt element similar, aveți grijă să nu atingeți PC-ul și pacientul în același timp.
- 4. Pentru a evita riscul de electrocutare, acest echipament trebuie conectat numai la o sursă de alimentare cu împământare.
- 5. Nu utilizați o priză multiplă suplimentară și nici prelungitor. Pentru configurarea în siguranță, consultați secțiunea 2.3
- 6. Acest instrument conține o baterie cu litiu de dimensiunea unei monezi. Celula poate fi încărcată doar de către personalul de service. Bateriile pot să explodeze sau să cauzeze arsuri dacă sunt demontate, strivite sau expuse la foc sau temperaturi ridicate. Nu realizați un scurt-circuit.
- 7. Nu este permisă nicio modificare a acestui echipament fără autorizarea Interacoustics.
- 8. Interacoustics va oferi la cerere diagramele circuitelor, lista cu piesele componente, descrieri, instrucțiuni de calibrare sau orice alte informații care ajută personalul de service să repare acele piese ale acestui audiometru care sunt realizate de Interacoustics ca fiind reparabile de către personalul de service.
- 9. Pentru siguranță electrică maximă, opriți alimentarea cu curent a instrumentului atunci când nu îl utilizați.
- 10. Instrumentul nu este protejat de infiltrările dăunătoare de apă sau alte lichide. Dacă apar scurgeri de lichide, verificați instrumentul cu atenție înainte de utilizare sau trimiteți-l la service.
- 11. Nicio piesă a echipamentului nu poate fi reparată sau întreținută în timp ce este folosită pe pacient.

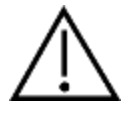

- 1. întotdeauna că spuma sau adaptorul auricular este montat corect. Adaptoarele auriculare și spuma sunt de unică folosință.
- 2. Instrumentul nu este conceput pentru a fi utilizat în medii expuse la scurgerile de lichide.
- 3. Instrumentul nu este conceput pentru a fi utilizat în medii bogate în oxigen sau împreună cu materiale inflamabile.
- 4. Verificați calibrarea dacă orice piesă a echipamentului este supusă la șocuri sau manipulare brutală.

# WIMMM

#### **NOTICE**

- 1. Pentru a preveni defectarea sistemului, luați măsuri adecvate pentru a evita virușii de PC sau alte probleme similare.
- 2. Utilizați doar transductoare calibrate cu respectivul instrument. Pentru a identifica o calibrare validă, numărul de serie al instrumentului va fi marcat pe transductor.
- 3. Deși instrumentul îndeplinește cerințele CEM, se vor lua precauții pentru evitarea expunerii inutile la câmpurile electromagnetice, ex. de la telefoanele mobile etc. Dacă dispozitivul se utilizează împreună cu un alt echipament, se va evita apariția oricărei perturbări reciproce. Consultați și mențiunile CEM din secțiunea [0](#page-56-0)
- 4. Utilizarea accesoriilor, traductoarelor și cablurilor diferite de cele specificate, cu excepția traductoarelor și cablurilor vândute de Interacoustics sau reprezentații săi poate rezulta în creșterea emisiilor sau reducerea imunității echipamentului. Pentru o listă a accesoriilor, traductoarelor și cablurilor care respectă cerințele, consultați secțiunea [0](#page-56-0)

#### <span id="page-9-0"></span>**Defectarea**

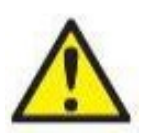

În cazul defectării produsului, protejarea pacienților, utilizatorilor și a celorlalte persoane de vătămări este importantă. Prin urmare, dacă produsul a cauzat sau ar putea cauza o astfel de vătămare, acesta trebuie izolat imediat.

Atât defectările periculoase, cât și cele inofensive, care se referă la produsul în sine sau la utilizarea acestuia, trebuie anunțate imediat la distribuitorul de unde a fost cumpărat produsul. Rețineți să includeți cât mai multe detalii posibile, de ex. tipul de vătămare, numărul de serie al produsului, versiunea software, accesoriile conectate și orice alte informații relevante.

În caz de deces sau incident grav legat de utilizarea dispozitivului, incidentul trebuie raportat imediat la Interacoustics și la autoritatea națională competentă.

#### <span id="page-9-1"></span>**Aruncarea produsului**

Interacoustics se angajează să se asigure că produsele noastre sunt eliminate în siguranță atunci când nu mai sunt utilizabile. Cooperarea utilizatorului este importantă pentru a asigura acest lucru. Prin urmare, Interacoustics se așteaptă ca reglementările locale privind sortarea și eliminarea deșeurilor de echipamente electrice și electronice să fie respectate și ca dispozitivul să nu fie aruncat împreună cu deșeuri nesortate. În cazul în care distribuitorul produsului oferă un program de preluare, acesta trebuie utilizat pentru a asigura eliminarea corectă a produsului.

### <span id="page-10-0"></span>**Conexiuni**

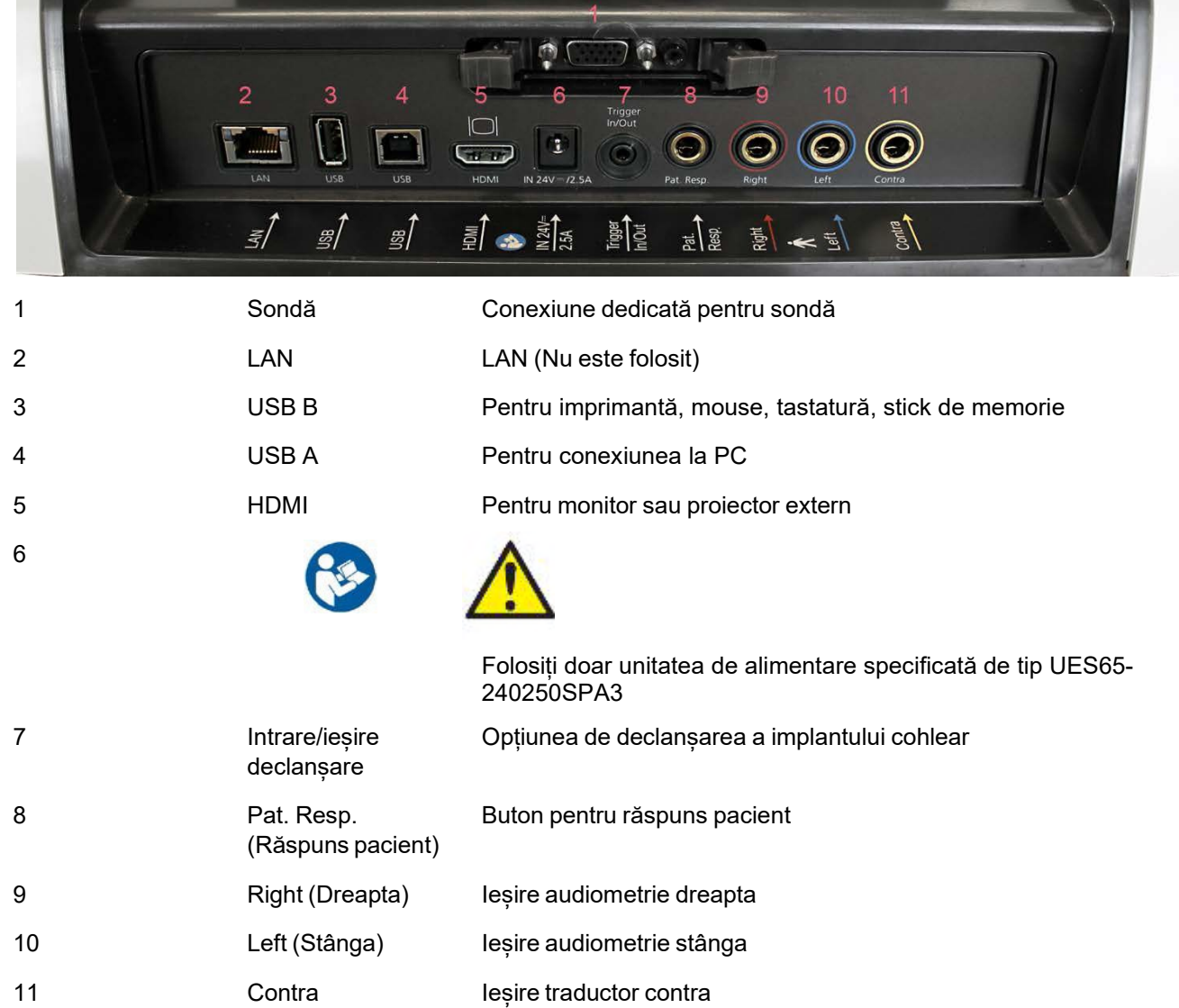

### <span id="page-10-1"></span>**Cavitățile de calibrare**

Puteți utiliza cavitățile cilindrice de 0,2 ml, 0,5 ml, 2,0 ml și 5 ml pentru verificarea validității calibrării sondei.

Pentru a efectua o verificare a calibrării, selectați un protocol care măsoară o timpanogramă.

Nu utilizați un adaptor auricular! Introduceți vârful sondei complet în cavitate. Efectuați măsurarea. Verificați volumul măsurat.

Toleranța permisă la valoarea volumului măsurat este de ± 0,1 ml pentru cavități de până la 2 ml și ± 5% cavități mai mari. Aceste toleranțe sunt valabile pentru toate frecvențele de ton ale sondelor.

Vă recomandăm insistent să calibrați sonda și contra casca cel puțin o dată pe an.

### <span id="page-11-0"></span>**Schimbarea sistemului sondei**

Schimbarea între sonda standard și cea clinică se face astfel:

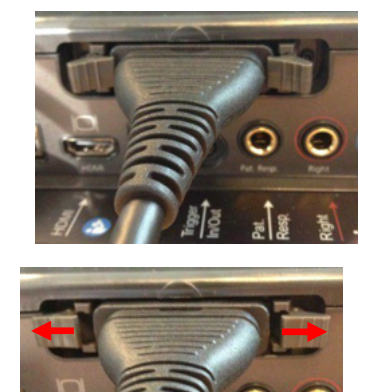

- 1. Localizați conexiunea sondei din spatele unității.
- 2. Deschideți cele 2 încuietori împingându-le în lateral.

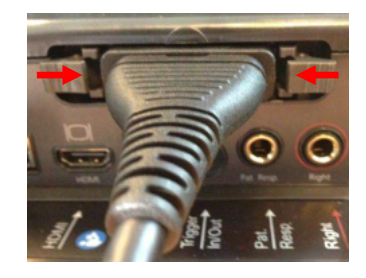

- 3. Schimbați cu celălalt sistem sondă.
- 4. Închideți cele 2 încuietori împingându-le spre centru.

### wllwww

#### <span id="page-12-0"></span> $2.9$ **Măsuri de precauție pentru siguranță care trebuie luate când conectați instrumentul AT235.**

#### **NOTICE**

Vă rugăm să rețineți că, dacă se face conectarea la echipamente standard, cum ar fi imprimante și rețele, trebuie luate măsuri speciale de precauție pentru menținerea siguranței medicale.

**OBSERVAȚIE:** În cadrul măsurilor de protecție a datelor, asigurați-vă de conformarea cu următoarele puncte:<br>1.

- 1. Utilizați sisteme de operare care beneficiază de suportul Microsoft
- 2. Asigurați-vă că sistemele de operare au aplicate remediile de securitate
- 3. Activați criptarea bazei de date<br>4. Folositi conturi de utilizator și pa
- 4. Folosiți conturi de utilizator și parole individuale
- 5. Securizați accesul fizic și la rețea pentru calculatoarele cu stocarea locală a datelor
- 6. Folosiți software actualizat pentru antivirus, firewall și anti-malware
- 7. Implementați o politică corespunzătoare de backup
- Implementați o politică corespunzătoare de păstrare a jurnalelor

Respectați instrucțiunile de mai jos.

Fig 1. AT235 folosit cu sursă de alimentare UES65-240250SPA3 aprobată pentru uz medical.

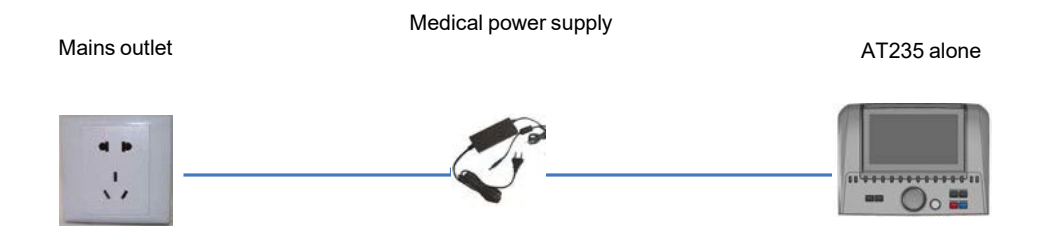

Fig. 2. AT235 utilizat cu transformatorul de siguranță aprobat medical și cu o conexiune cu fir la un computer.

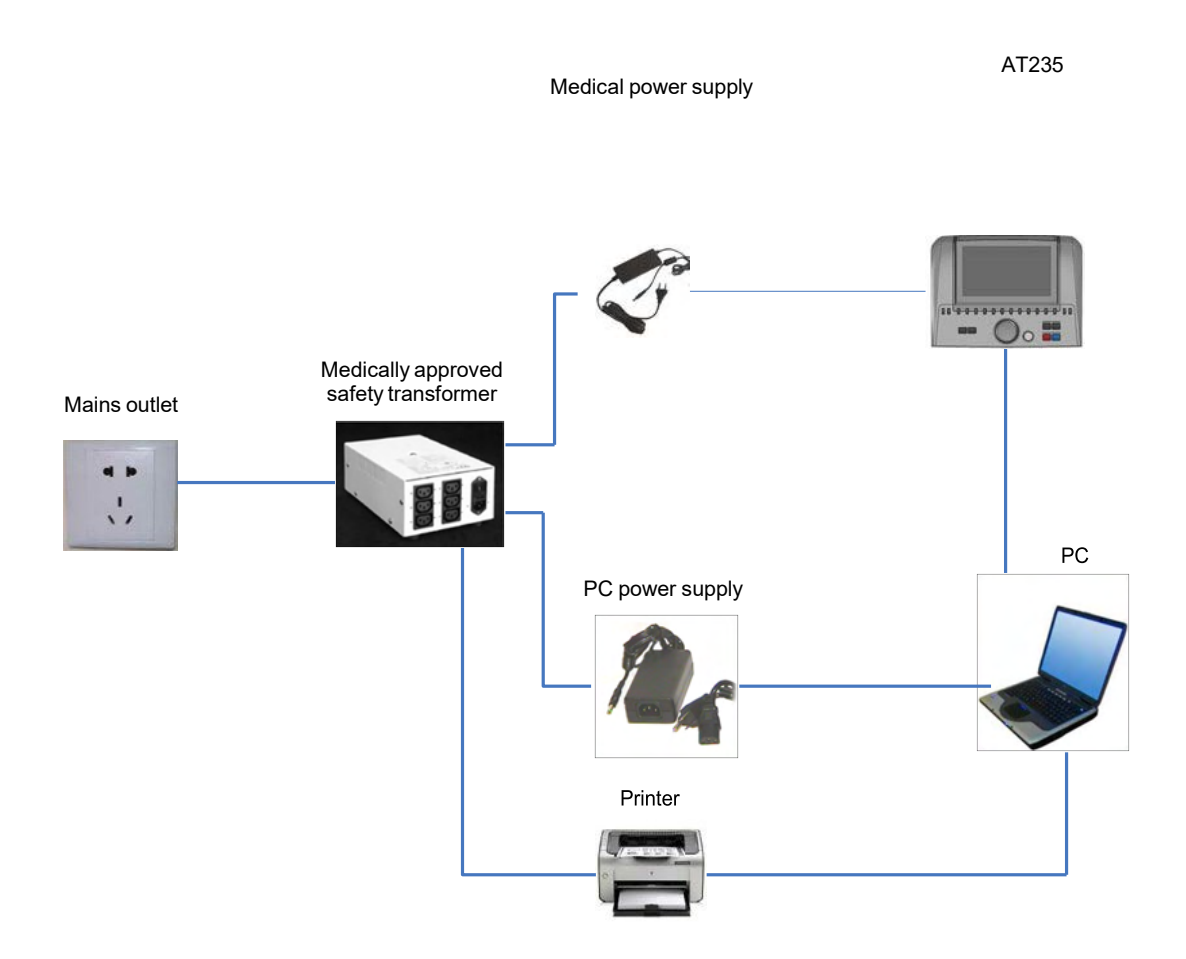

### ullmonul

Fig. 3. AT235 folosit cu sursă de alimentare UES65-240250SPA3 aprobată pentru uz medical și imprimare cu o imprimantă HM-E300/MPT-III.

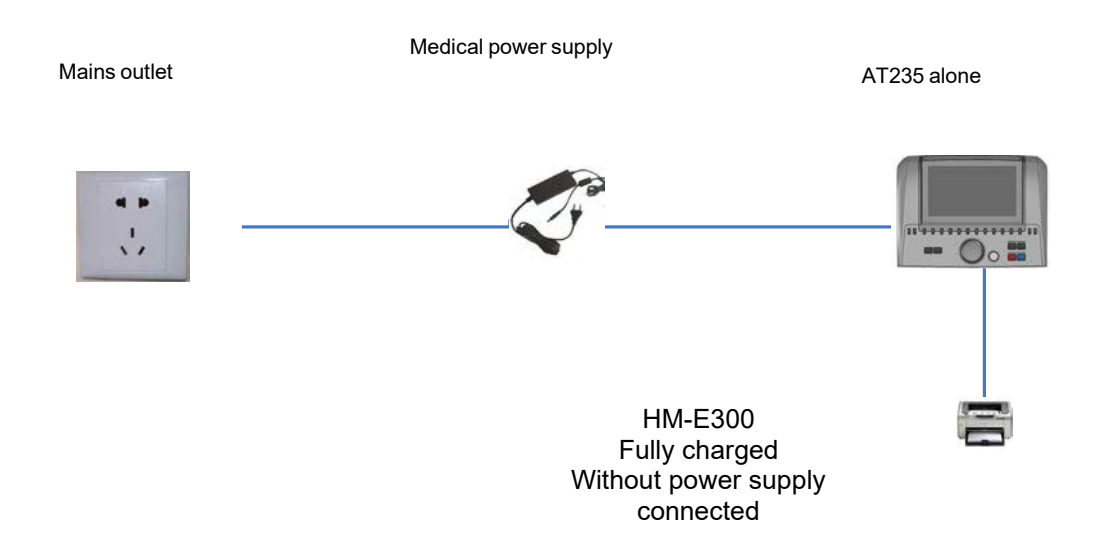

### whenhal

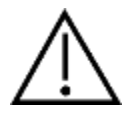

Fișa de curent separabilă este folosită pentru deconectarea în siguranță a alimentării dispozitivului. Nu poziționați sursa de alimentare într-o poziție care să facă dificilă deconectarea dispozitivului.

### <span id="page-15-0"></span>**Licența**

Când primiți AT 235, acesta conține deja licența pe care ați comandat-o. Dacă doriți să adăugați alte licențe care sunt disponibile pentru AT235, contactați distribuitorul pentru o licență.

### <span id="page-15-1"></span>**Despre Diagnostic Suite**

La accesarea Meniu > Ajutor > Despre veți observa fereastra de mai jos. În această parte a software-ului puteți gestiona cheile de licențiere și puteți afla versiunile pentru Suite, Firmware și Compilare.

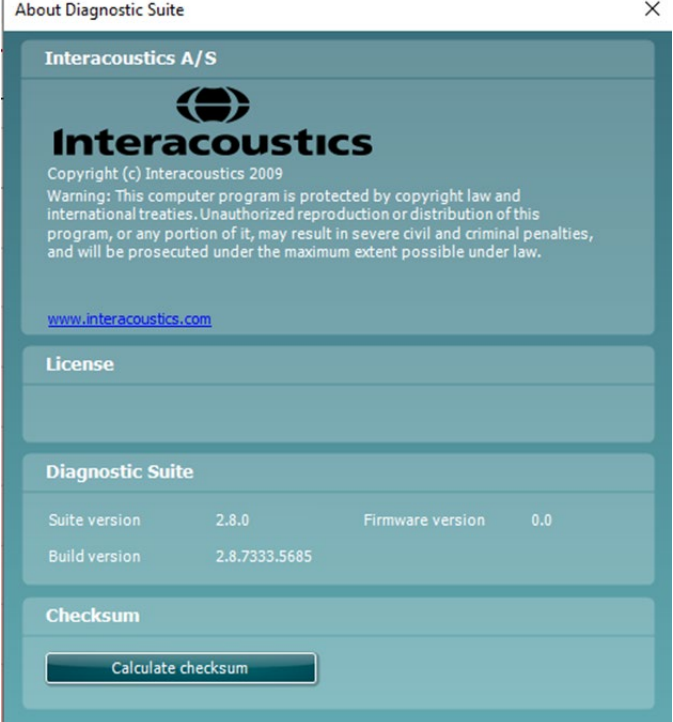

De asemenea, în această fereastră găsi secțiunea Sumă de verificare care este o caracteristică care vă ajută să identificați integritatea software-ului. Funcționează prin verificarea conținutului fișierului și folderului pentru versiunea dvs. de software. Aceasta folosește un algoritm SHA-256.

La deschiderea sumei de verificare veti găsi un sir de caractere și numere pe care îl puteti copia făcând clic dublu pe acesta.

## <span id="page-16-0"></span>3 Instrucțiuni de operare

Instrumentul se pornește prin apăsarea butonului ON (PORNIT) de pe unitate. Când utilizați instrumentul, respectați următoarele atenționări generale:

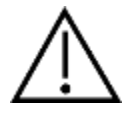

- 1. Utilizați aparatul numai conform instrucțiunilor din acest manual.
- 2. Utilizați numai adaptoare auriculare Sanibel de unică folosință, concepute entru a fi utilizate împreună cu acest instrument.
- 3. Utilizați întotdeauna un adaptor auricular nou pentru fiecare pacient, pentru a evita contaminarea încrucișată. Adaptorul auricular nu este conceput pentru a fi reutilizat.
- 4. Nu introduceți niciodată vârful sondei în conductul auditiv extern fără să atașați un adaptor auricular, deoarece puteți deteriora conductul auditiv extern al pacientului.
- 5. Țineți cutia cu adaptoare auriculare departe de pacient.
- 6. Asigurați-vă că introduceți vârful sondei astfel încât să fie fixat etanș, dar fără să vătămați pacientul. Este obligatorie utilizarea unui adaptor auricular adecvat și curat.
- 7. Asigurați-vă că utilizați numai intensități de stimulare acceptabile pentru pacient.
- 8. Când aplicați stimuli contralaterali utilizând căștile cu fixare în ureche nu le introduceți și nu încercați în niciun fel să efectuați măsurători fără ca adaptorul auricular adecvat, cu fixare în ureche, să fie la locul său.
- 9. Curățați periodic pernița căștii utilizând un dezinfectant recunoscut.
- 10. Contraindicațiile la testare includ stapedectomie recentă sau operație la urechea medie, secreții auriculare, traumă acută a conductului auditiv extern, stare de disconfort (de exemplu otită externă severă) sau ocluzie a conductului auditiv extern. Testarea nu trebuie efectuată la pacienții cu astfel de simptome fără aprobarea unui medic.
- 11. Prezența acufenelor, hiperacuzia sau alt tip de sensibilitate la zgomotele puternice ar putea contraindica testarea în cazul utilizării unor stimuli de intensitate mare.

#### **NOTICE**

- 1. Manipularea atentă a instrumentului, ori de câte ori este în contact cu un pacient, trebuie să aibă prioritate. În timpul testării este recomandată o poziționare stabilă, cu calm, pentru o acuratețe optimă.
- 2. Instrumentul AT235 trebuie utilizat într-un mediu fără zgomot, astfel încât măsurătorile să nu fie influențate de zgomote acustice exterioare. Acest aspect poate fi stabilit de o persoană cu instruire adecvată în acustică. Standardul ISO 8253, Secțiunea 11, definește o încăpere fără zgomote pentru testarea audiometrică a auzului în acest îndrumar.
- 3. Se recomandă ca instrumentul să fie utilizat la o temperatură ambientală între 15°C / 59°F și 35°C / 95°F.
- 4. Căștile obișnuite și cele cu fixare în ureche sunt calibrate la AT235 folosirea traductorilor de la alt echipament necesită o nouă calibrare.
- 5. Nu curățați niciodată carcasa traductorului cu apă și nu introduceți instrumente nespecificate în traductor.
- 6. Nu lăsați aparatul să cadă pe jos și evitați orice impact. Dacă instrumentul cade pe jos sau este deteriorat în orice fel, returnați-l producătorului pentru a fi reparat și/sau calibrat. Nu utilizați instrumentul dacă suspectați că s-a deteriorat.
- 7. Deși instrumentul îndeplinește cerințele CEM, se vor lua precauții pentru evitarea expunerii inutile la câmpurile electromagnetice, de ex. de la telefoanele mobile etc. Dacă dispozitivul se utilizează împreună cu un alt echipament, se vor lua măsuri de precauție pentru a evita apariția oricărei perturbări reciproce.

# Munin

#### <span id="page-17-0"></span>**Manipularea și selectarea adaptoarelor auriculare**  $3.1$

Dacă utilizați sonda AT235 și contra casca CIR, trebuie să folosiți adaptoare auriculare Sanibel.

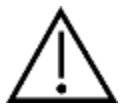

Adaptoarele auriculare Sanibel sunt pentru o singură utilizare și nu trebuie reutilizate. Reutilizarea adaptoarelor auriculare poate conduce la răspândirea infecției de la un pacient la altul.

Sonda și contra casca CIR trebuie prevăzută cu un adaptor auricular de tip și dimensiune adecvate, înainte de testare. Alegerea dvs. va depinde de dimensiunea și forma conductului auditiv extern și ale urechii. De asemenea, alegerea dvs. poate depinde de preferințele personale și de modul în care efectuați testul.

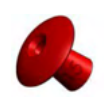

Când efectuați un test rapid de screening al impedanței, puteți alege un adaptor auricular cu vârful în formă de umbrelă. Adaptoarele auriculare cu vârful în formă de umbrelă sigilează conductul auditiv extern fără ca vârful sondei să pătrundă în conductul auditiv. Apăsați ferm adaptorul auricular pe conductul auditiv extern astfel încât pe tot parcursul testului să rămână etanșeizat.

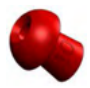

Pentru o testare mai stabilă, recomandăm utilizarea unui cablu prelungitor cu un adaptor auricular în formă de ciupercă. Asigurați-vă că acest adaptor auricular este introdus complet în conductul auditiv extern. Adaptoarele auriculare în formă de ciupercă vă permit să efectuați testarea fără a atinge cu mâna instrumentul AT235. Astfel se reduce șansa apariției zgomotelor de contact care să perturbe măsurătoarea.

Consultați Ghidul rapid "Selectarea adaptorului auricular corect" inclus în documentul Informații suplimentare AT235 pentru o trecere în revistă a dimensiunilor și gamei de adaptoare auriculare.

### <span id="page-17-1"></span>**Pornirea și oprirea instrumentului AT235**

Porniți sau opriți AT235 apăsând pe ON (PORNIT) (1).

#### **NOTICE**

AT235 pornește în aproximativ 35 de secunde. Lăsați unitatea să se încălzească timp de 1 minut înainte de utilizare.

### wllwww

#### <span id="page-18-0"></span>**Starea sondei**

Starea sondei este indicată de culoarea luminii de pe panoul de comandă, sistemul sondei standard și sistemul sondei clinice. Mai jos sunt explicate culorile și semnificațiile acestora:

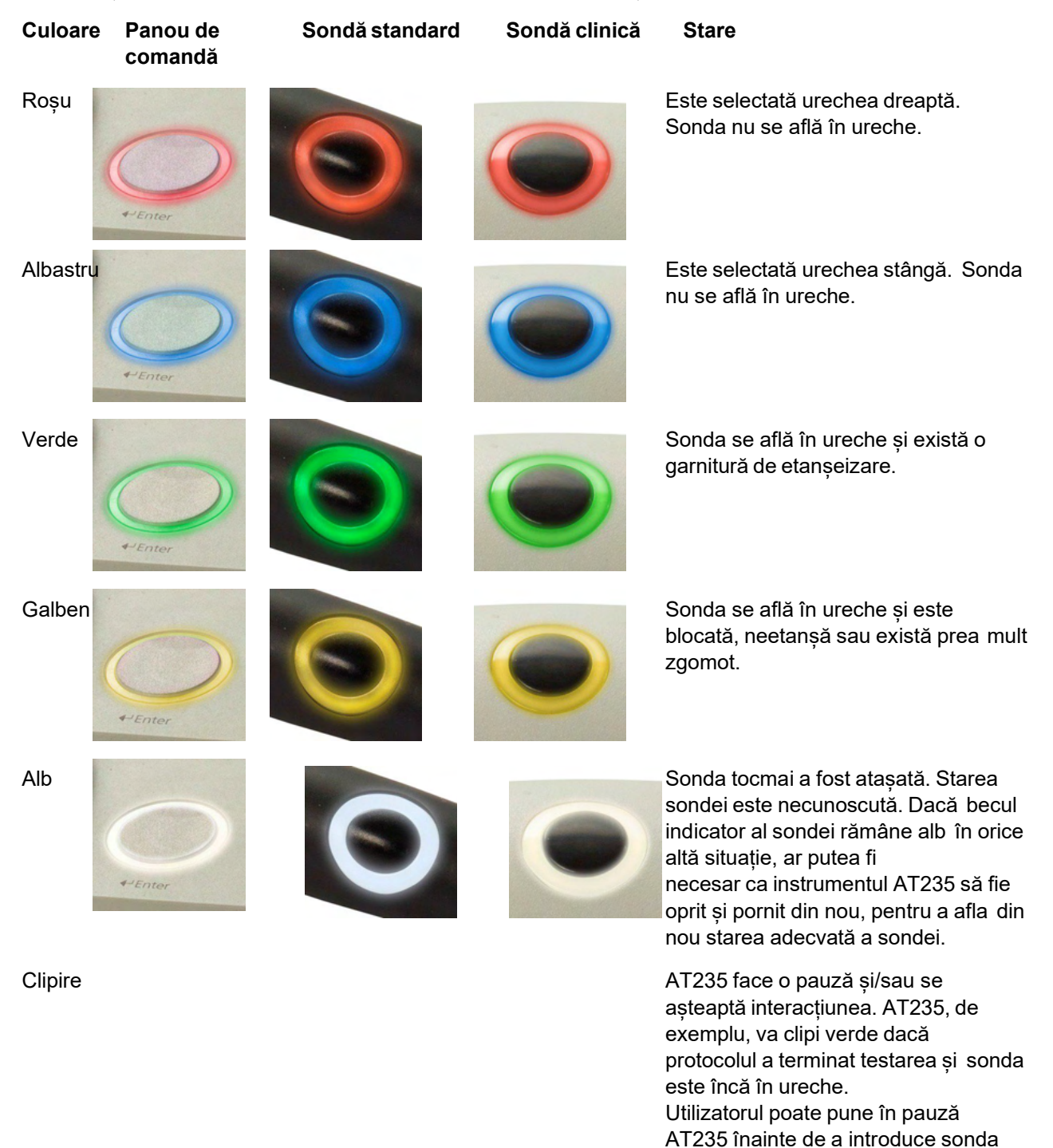

**Niciun** bec indicator rezultând într-o clipire albastră sau

Instrumentul AT235 nu monitorizează starea sondei.

roșie.

### wllwww

### <span id="page-19-0"></span>**Utilizarea sistemului sondei standard și clinice**

Pentru a avea cele mai stabile măsurători, se recomandă să nu se țină sonda între degete în timpul măsurătorilor. În special măsurătorile de reflex acustic pot fi afectate de mișcările sondei.

### <span id="page-19-1"></span>**Funcționarea independentă a AT235**

#### <span id="page-19-2"></span>**Panoul de funcționarea independentă a AT235**

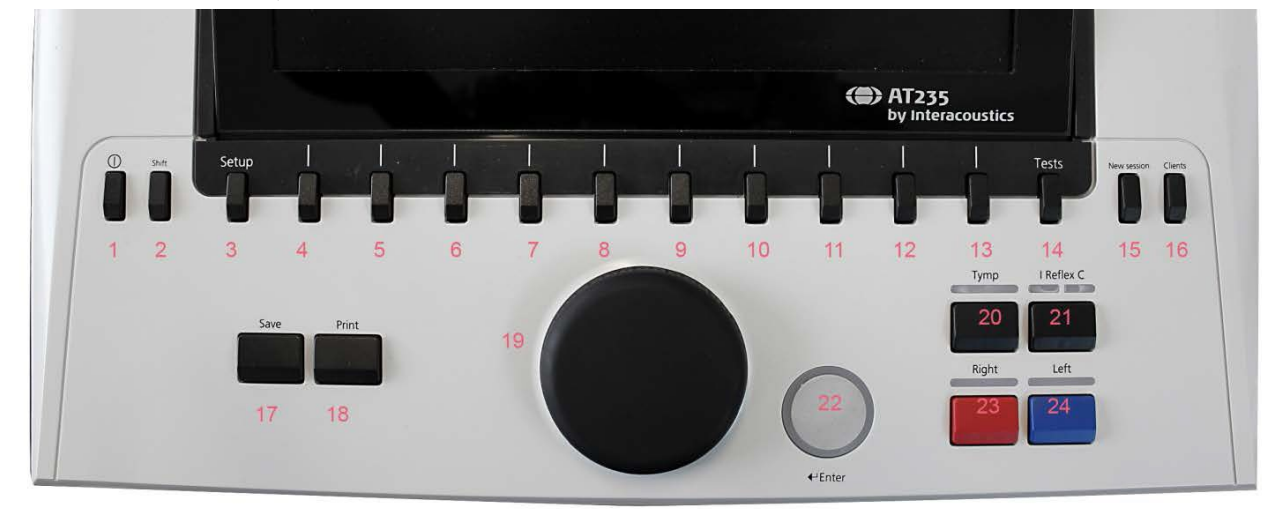

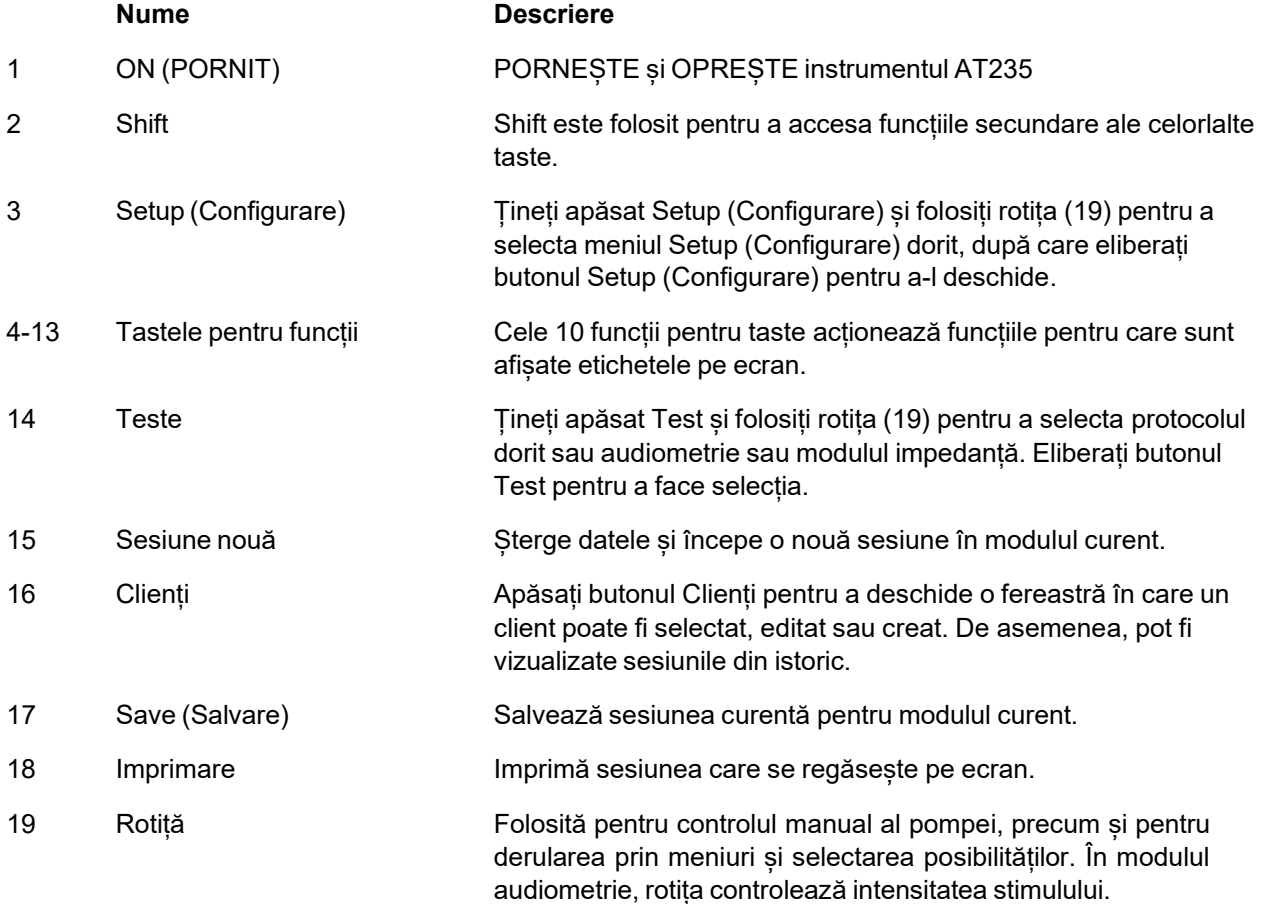

### whenhal

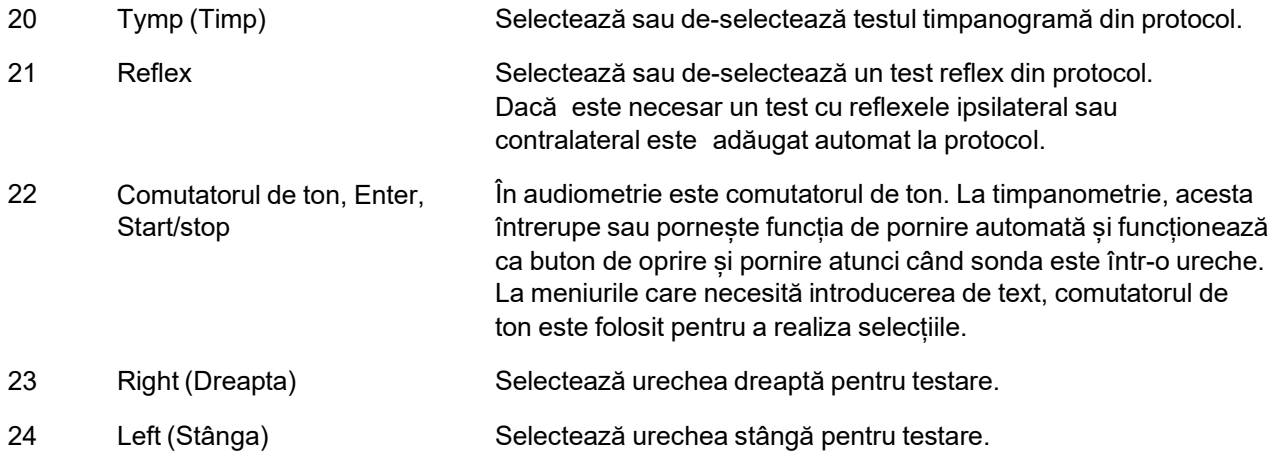

#### <span id="page-20-0"></span>**3.5.2 Pornire**

AT235 va încărca întotdeauna ultimul protocol de timpanometrie folosit ca punct de start.

#### <span id="page-20-1"></span>**Setarea instrumentului – limbă, imprimantă, data și ora, etc.**

În timp ce țineți apăsat butonul "Setup" (Configurare) (3), folosiți rotița (19) pentru a selecta setările Instrumentului și eliberați butonul "Setup" (Configurare) (3) pentru a le deschide.

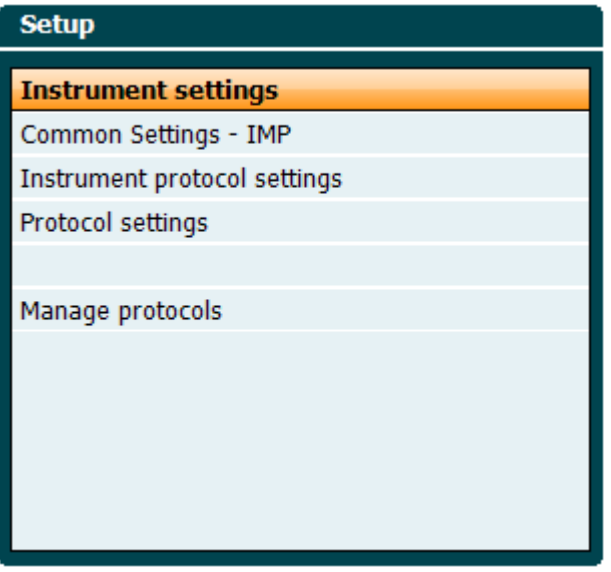

Pentru schimbarea limbii de utilizare a sistemului, țineți apăsat butonul Language (Limbă) (6) folosind rotița (19) pentru a selecta limba dorită. AT235 trebuie repornit pentru ca modificarea să fie făcută.

Folosiți rotița (19) pentru a pre-selecta Display light (Lumină afișaj) (A), LED light (Lumină LED) (B), Date and time (Data și ora) (C) și Printer type (Tipul imprimantei) (D). Pentru a face modificări la Display light (Lumină afișaj), LED light (Lumină LED) și Printer type(Tipul imprimantei), țineți apăsat butonul Change (Modificare) (7) în timp ce învârtiți rotița (19).

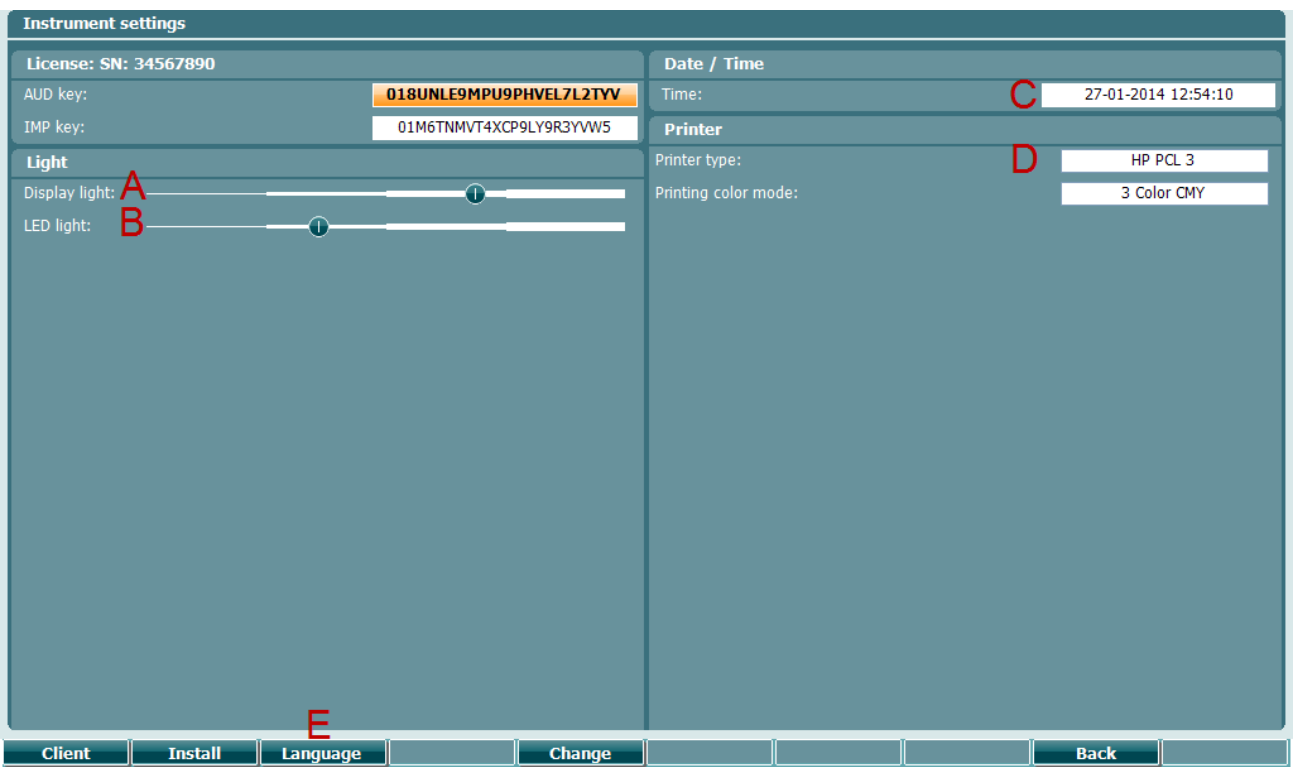

În cazul în care AT235 este conectat la Diagnostic Suite, computerul dvs. va actualiza automat data și ora. Actualizarea automată a datei și orei este făcut prin apăsarea butonului Change (Modificare) (7) în timp ce pre-selectați Date and time (Data și ora) (C). Astfel obțineți acces la ecranul de mai jos. Folosiți rotița (19) pentru a selecta ziua, luna, anul, ora sau minutele. Folosiți butoanele Change - (Modificare -) și Change + (Modificare +) (9 și 10) pentru a modifica numărul. Apăsați butonul Set (Setare) (13) pentru a păstra modificările și a seta data și ora sau apăsați butonul Back (Înapoi) (12) pentru a respinge orice modificare făcută.

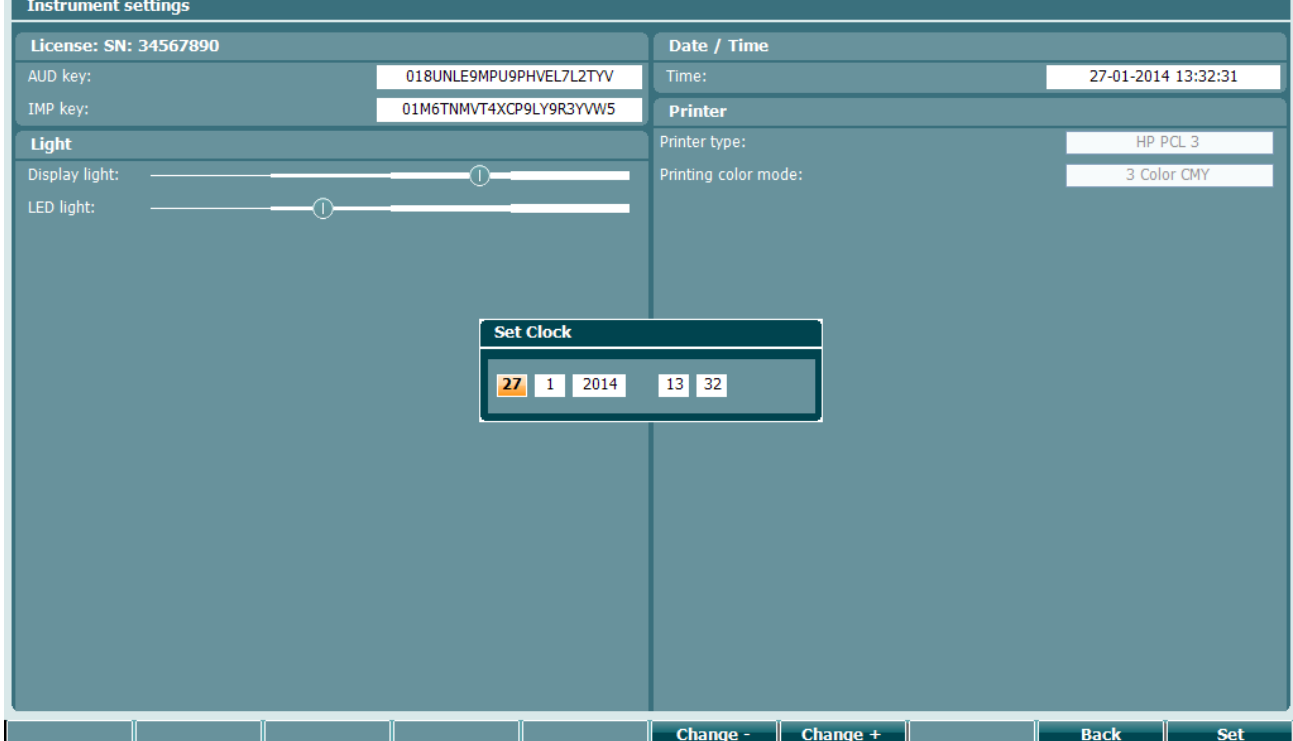

### Mondon

#### <span id="page-22-0"></span>**Selectarea testului și a modulului**

În timp ce apăsați butonul "Tests" (Teste) (14), folosiți rotița (19) pentru a selecta oricare dintre protocoale sau un modul diferit. Eliberați rotița (19) pentru a face selecția.

#### <span id="page-22-1"></span>**Ecranele de test de timpanometrie**

După pornirea instrumentului AT235 aveți deja selectat ultimul protocol impedanță folosit și gata pregătit pentru a începe testul. Ecranul afișat acum va fi numit ca ecranul de test. Următoarele paragrafe descriu ce informații și funcții se găsesc pe ecranele de test timpanogramă, reflex și audiometrie.

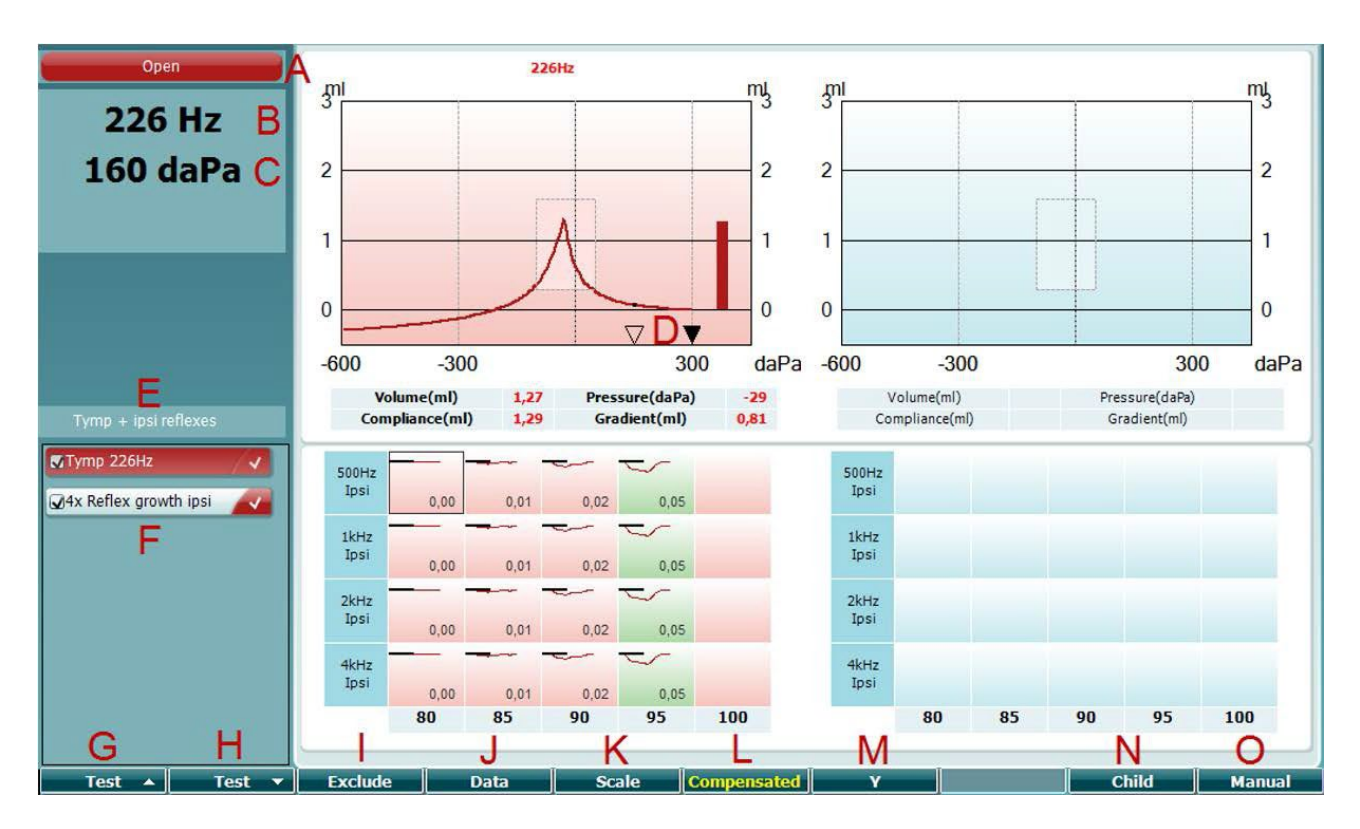

#### <span id="page-22-2"></span>**3.5.5.1 Ecranul de test Timp**

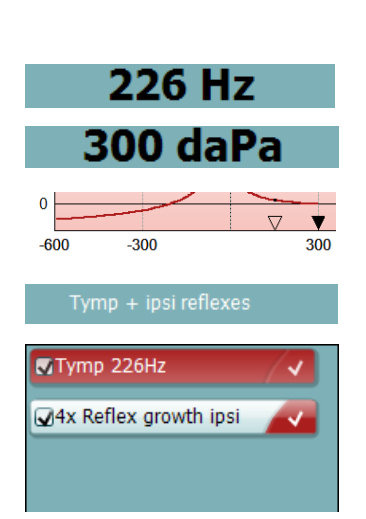

Open

- A Starea sondei afișează culoarea corespunzătoare cu lumina sondei deschise în paragraful 3.3. Aceasta afișează etichetele: in ear (în ureche), out of ear (în afara urechii), leaking (neetanșă) sau blocked (blocată)
- B Frecvența tonului sondei.
- C Presiunea curentă este indicată în daPa.
- D Triunghiul deschis indică presiunea curentă. Triunghiul solid (doar în modul manual (O)) indică presiunea țintă.
- E Numele protocolului curent.
- F Lista protocolului indicând care test este vizualizat momentan și în casetele de bifare ce teste vor fi testate după începerea unui test.

### Manhood

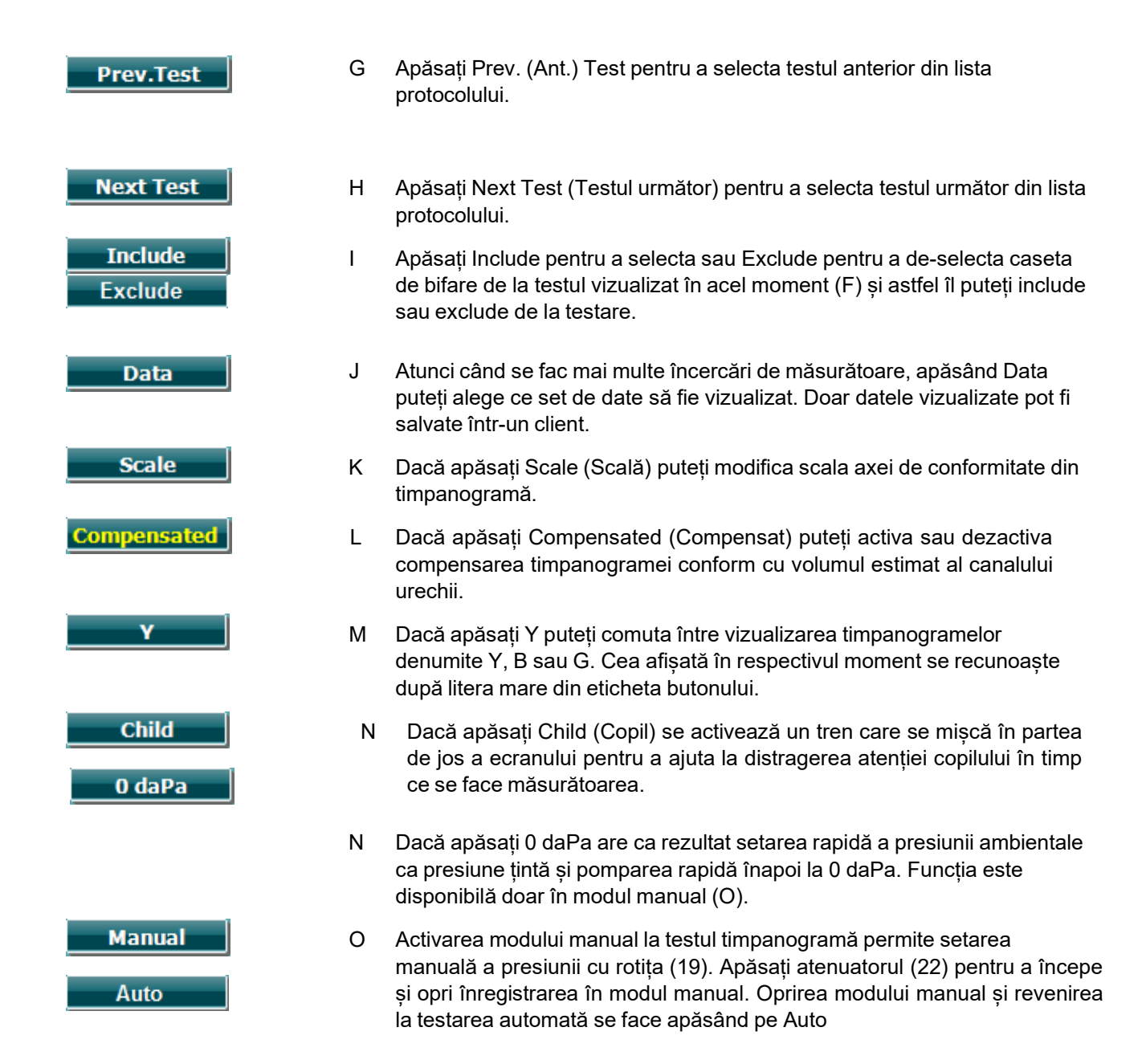

# Mond

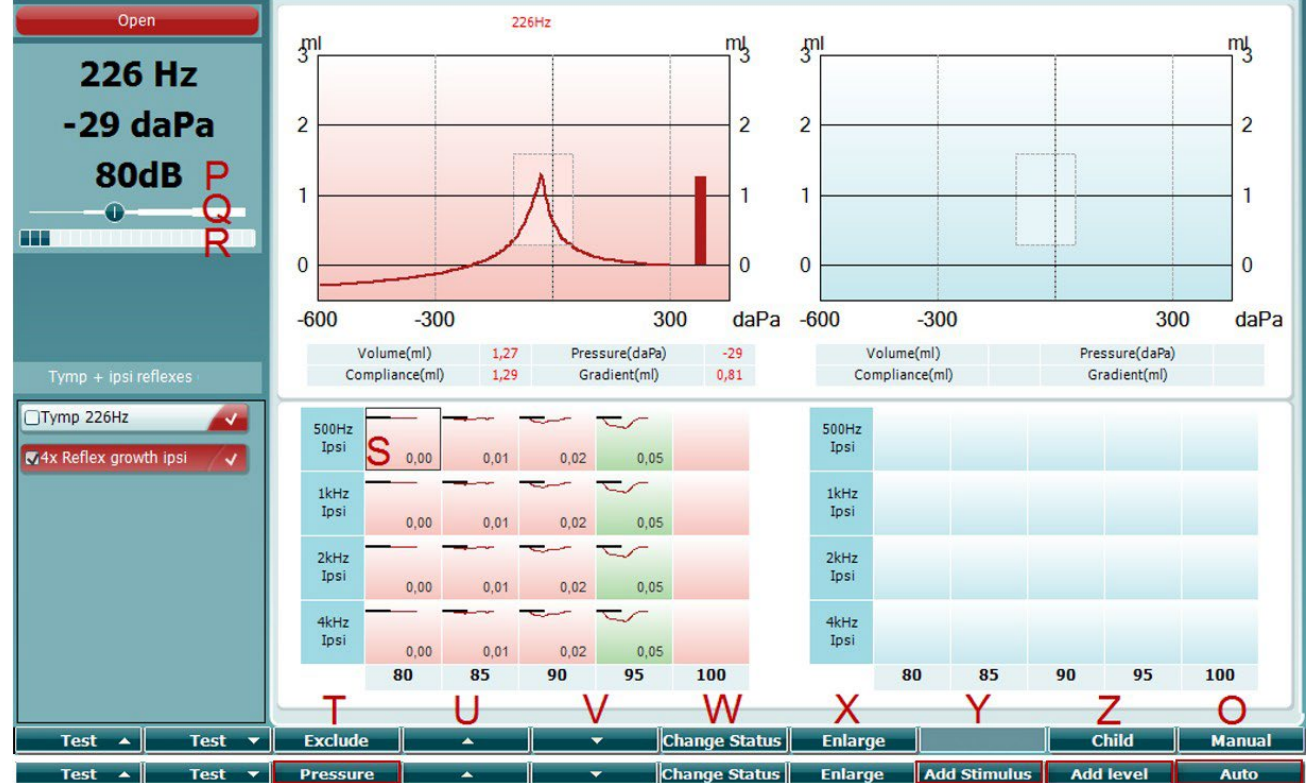

#### <span id="page-24-0"></span>**3.5.5.2 Ecranul de test de Reflex**

Bara superioară a tastelor software indică funcția în modul auto, în timp ce bara inferioară indică funcția pentru tastele software în modul manual.

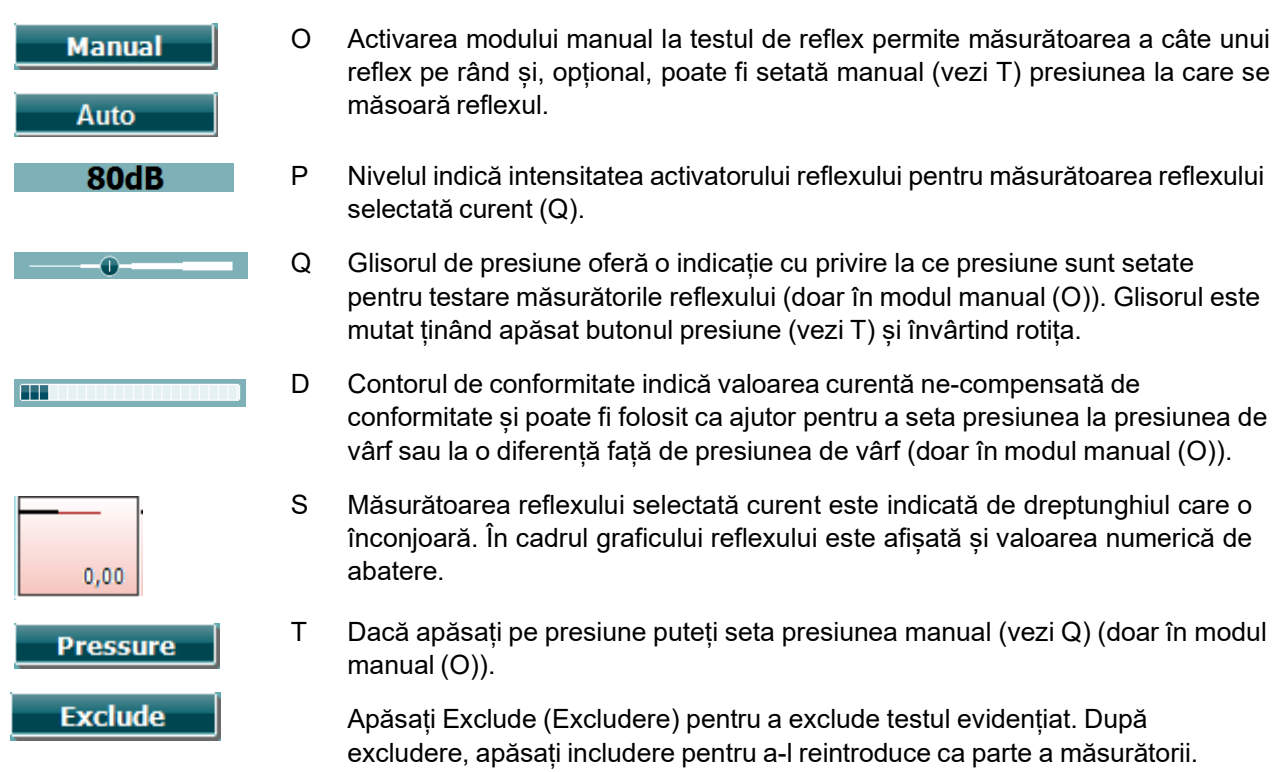

# Mondo

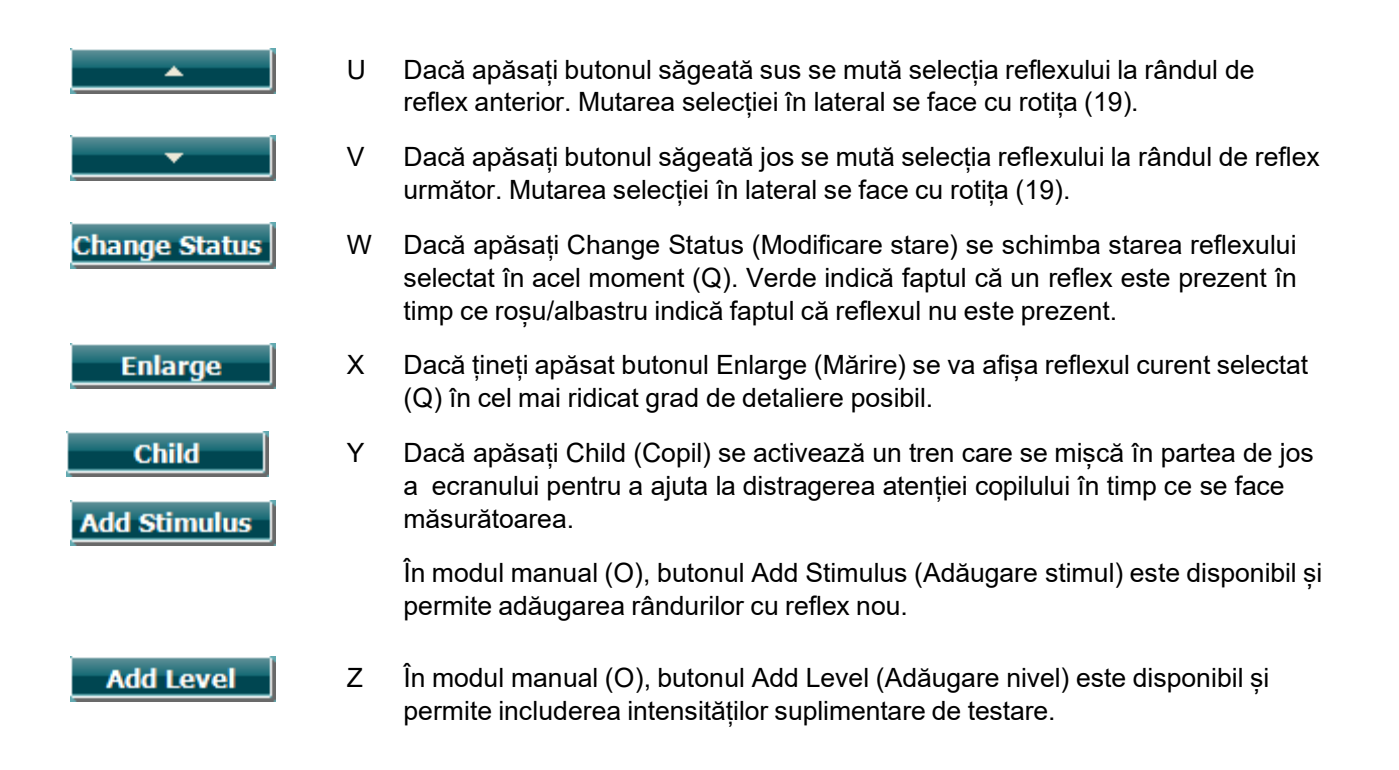

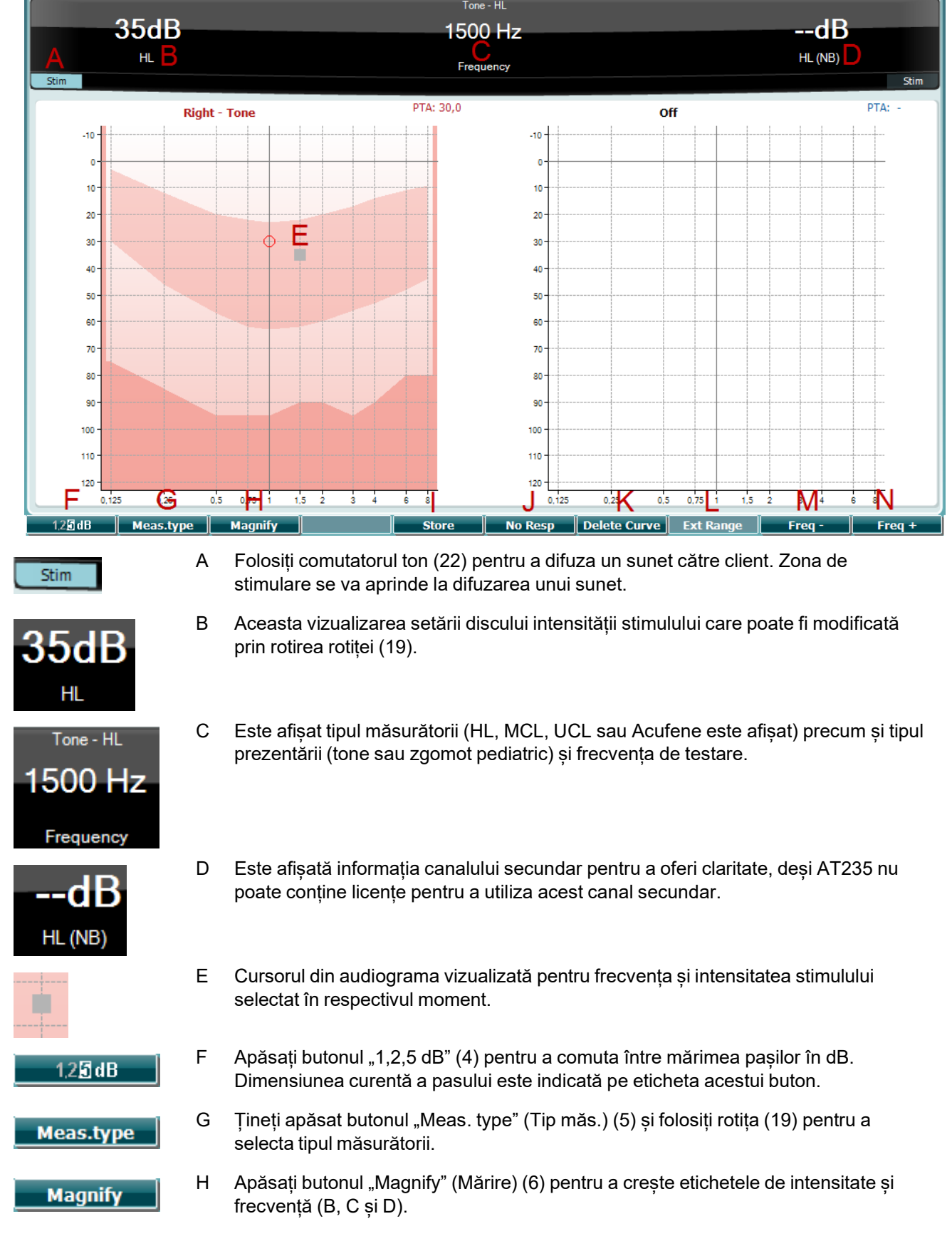

#### <span id="page-26-0"></span>**Ecranul de test de Audiometrie**

# mont

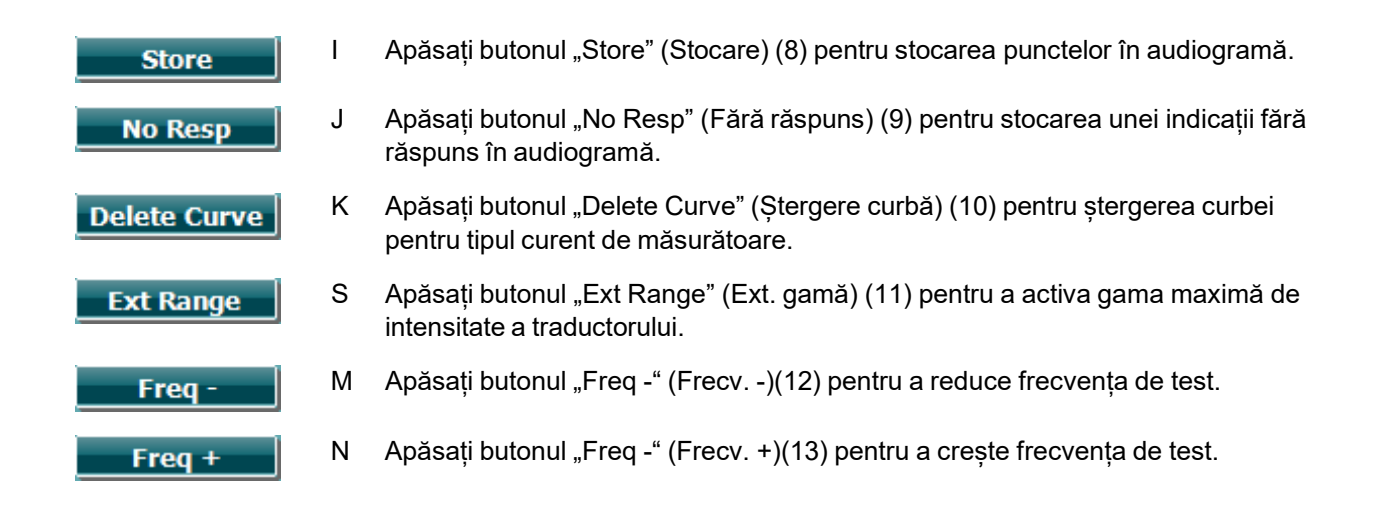

#### <span id="page-27-0"></span>**Pornirea și oprirea unui test timpanometric**  $3.5.7$

După pornire, AT235 este pregătit pentru a începe automat o măsurătoare imediat ce detectează că sonda se află în ureche. Atunci când sona se află în ureche, testul poate fi oprit manual (sau pus pe pauză) și pornit din nou prin apăsarea butonului "Start/stop" (22) sau prin apăsarea butonului sondei. Atunci când sonda este scoasă din ureche, testul poate fi oprit (ca și cum ar fi fost pus pe pauză înaintea introducerii

sondei) sau pornit prin apăsarea butonului "Start/Stop" (22). Folosirea butonului sondei în timp ce sonda este în afara urechii va avea ca rezultat schimbarea urechii selectate și în același timp restabilirea funcției automat de start dacă este cazul.

#### <span id="page-28-0"></span>**Save (Salvare)**

Apăsați "Save" (Salvare) (17) pentru a intra în ecranul de salvare.

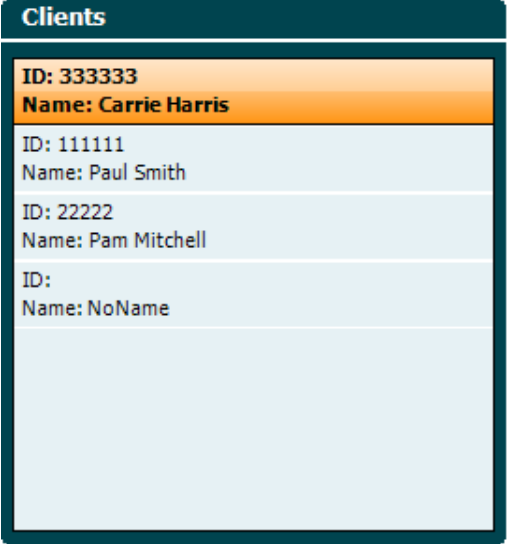

Folosiți rotița (19) pentru a selecta un client din listă și apăsați "Enter" (22) sau apăsați "Save" (Salvare) (13) pentru a confirma că datele trebuie salvate pentru clientul selectat. Înaintea salvării sesiunii, puteți edita un client existent sau puteți crea un client nou apăsând pe butonul Edit (Editare) (5) sau New (Nou) (6). Procesul de introducere a detaliilor clientului este descris mai jos:

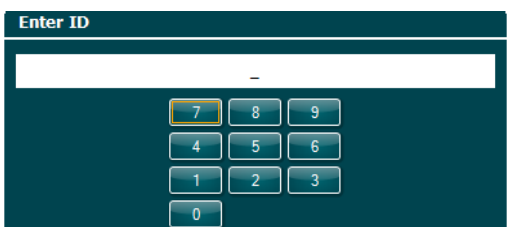

Folosiți rotița (19) pentru a derula și folosiți "Enter" (22) pentru a selecta numerele care să fie introduse pentru ID-ul clientului. Apăsați butonul "Next" (Următor) (13) pentru a continua.

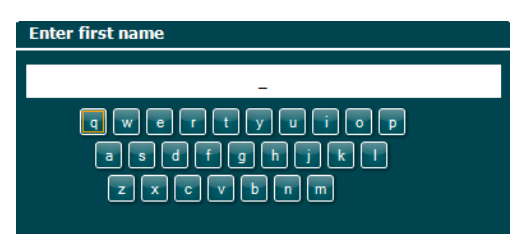

Folosiți rotița (19) pentru a derula și folosiți "Enter" (22) pentru a selecta litera care să fie introdusă la prenumele clientului. Funcțiile ștergere, înapoi, shift, litere mari și spațiu se găsesc pe butoanele tastaturii software (de la 4 la 8). Apăsați butonul "Next" (Următor) (13) pentru a continua.

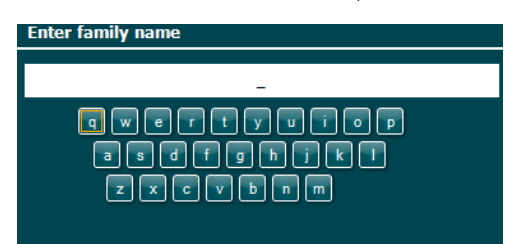

### ulfunne

Folosiți rotița (19) pentru a derula și folosiți "Enter" (22) pentru a selecta litera care să fie introdusă la numele de familie al clientului. Funcțiile ștergere, înapoi, shift, litere mari și spațiu se găsesc pe butoanele tastaturii software (de la 4 la 8). Apăsați butonul "Done" (Realizat) (13) pentru a continua.

#### <span id="page-29-0"></span>**Vizualizarea istoricului sesiunilor**

Apăsați butonul "Clients" (Clienți) (16) și folosiți rotița (19) pentru a derula printre clienți. Selectați clientul apăsând butonul "Select" (13) și apare o listă cu sesiunile disponibile. Folosiți din nou rotita (19) pentru a evidenția sesiunea care trebuie selectată. Apăsați butonul "View" (Vizualizare) (13) pentru a afișa sesiunea istorică într-o fereastră separată.

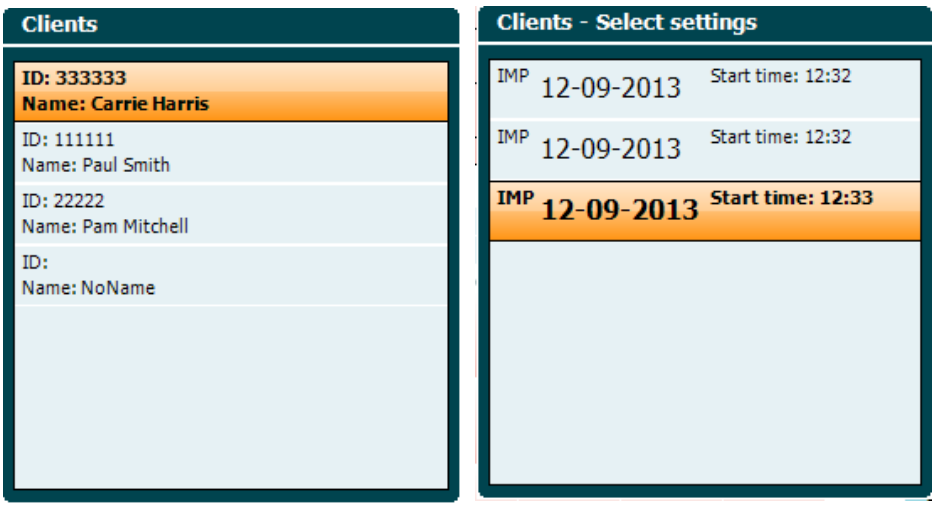

Folosiți butonul "Next" (Următor) (13) pentru a parcurge testele din cadrul sesiunii. Reveniți la ecranul de test apăsând "Back" (Înapoi) de trei ori.

### ulfunne

### <span id="page-30-0"></span>**Funcționarea în modul Sync (disponibil doar cu Diagnostic Suite)**

NOTICE

#### <span id="page-30-1"></span>**Configurarea alimentării PC-ului**

Dacă permiteți ca PC-ul să intre în modul repaus sau hibernare poate provoca defectarea programului Suite atunci când PC-ul pornește din nou. Din meniul Start al sistemului de operare, mergeți la **Control Panel** | **Power Options** (Panou de comandă | Opțiuni de alimentare) pentru a modifica aceste setări.

#### <span id="page-30-2"></span>**Pornind de la OtoAccess®**

Pentru instrucțiuni privind lucrul cu baza de date OtoAccess®, consultați manualul de utilizare pentru OtoAccess®.

#### <span id="page-30-3"></span>**Pornind de la Noah 4**

Pentru a porni Diagnostic Suite din Noah 4:

- 1. Deschideți Noah 4.
- 2. Căutați și selectați pacientul cu care doriți să lucrați.
- 3. Dacă pacientul nu se află încă în listă:
	- Faceți clic pe pictograma **Add a New Patient** (Adăugare pacient nou).
	- Completați câmpurile necesare și faceți clic pe **OK**
- 4. Faceți clic pe pictograma modulului **Diagnostic Suite** din partea de sus a ecranului.

Pentru mai multe instrucțiuni privind lucrul cu baza de date, consultați manualul de utilizare pentru Noah 4.

#### <span id="page-30-4"></span>**Raportarea defecțiunilor**

În cazul în care Diagnostic Suite se defectează și detaliile pot fi înregistrate de sistem, fereastra Crash Report (Raportare defectare) apare pe ecranul de test (ca în imaginea de mai jos). Raportarea defectiunilor oferă Interacoustics informații despre mesajul de eroare și informațiile suplimentare pot fi adăugate de utilizator care prezintă ce făcea înainte de a apărea defectarea pentru a ajuta la remedierea problemei.

Poate fi trimisă și o captură a ecranului software-ului.

Caseta "I agree to the Exclusion of Liability" (Sunt de acord cu excluderea răspunderii) trebuie bifată înainte ca raportul defectării să fie trimis prin Internet. Pentru utilizatorii fără o conexiune la Internet, raportul defectării poate fi salvat pe o unitate externă pentru a fi trimis de la un alt calculator cu o conexiune la Internet.

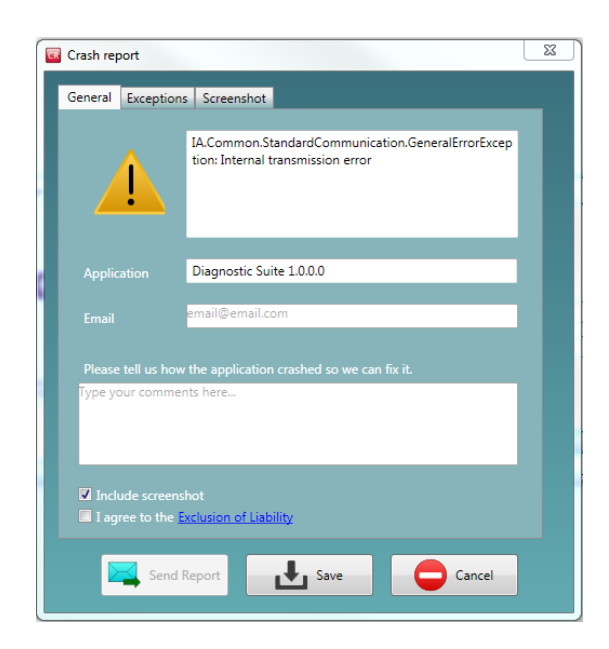

#### <span id="page-31-0"></span>**Configurarea instrumentului**

Selectați Menu | Setup | Suite setup... (Meniu | Configurare | Configurare suită) pentru a deschide setările generale ale suitei.

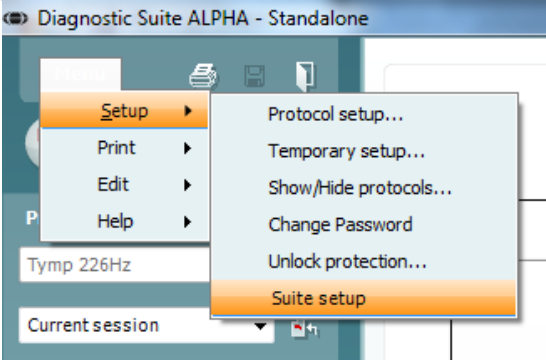

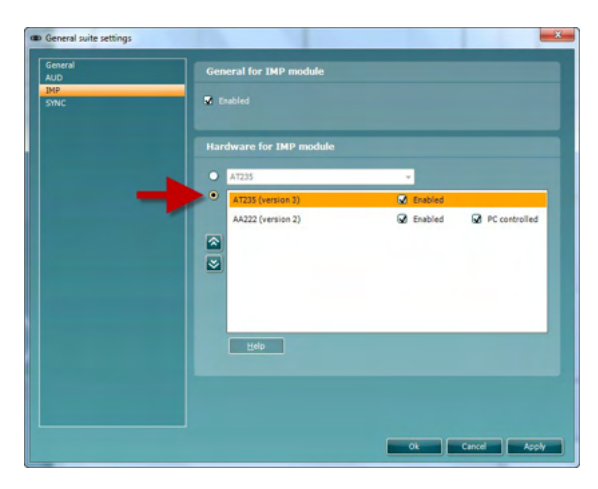

Important: Atât la modulul AUD, cât și la modulul IMP, asigurați-vă că selectați "AT235 (versiunea 3)" (și nu "AT235", care se referă la versiunea veche).

### <span id="page-32-0"></span>**Utilizarea modului SYNC**

Modul de sincronizare permite un transfer de date cu un singur clic. Când apăsați Save sesiune pe instrument, sesiunea va fi transferat automat la Suite diagnostic. Începeți suita cu dispozitiv conectat.

#### <span id="page-32-1"></span>**Folosirea IMP Sync**

Următoarele operațiuni sunt disponibile în secțiunea IMP a Diagnostic Suite:

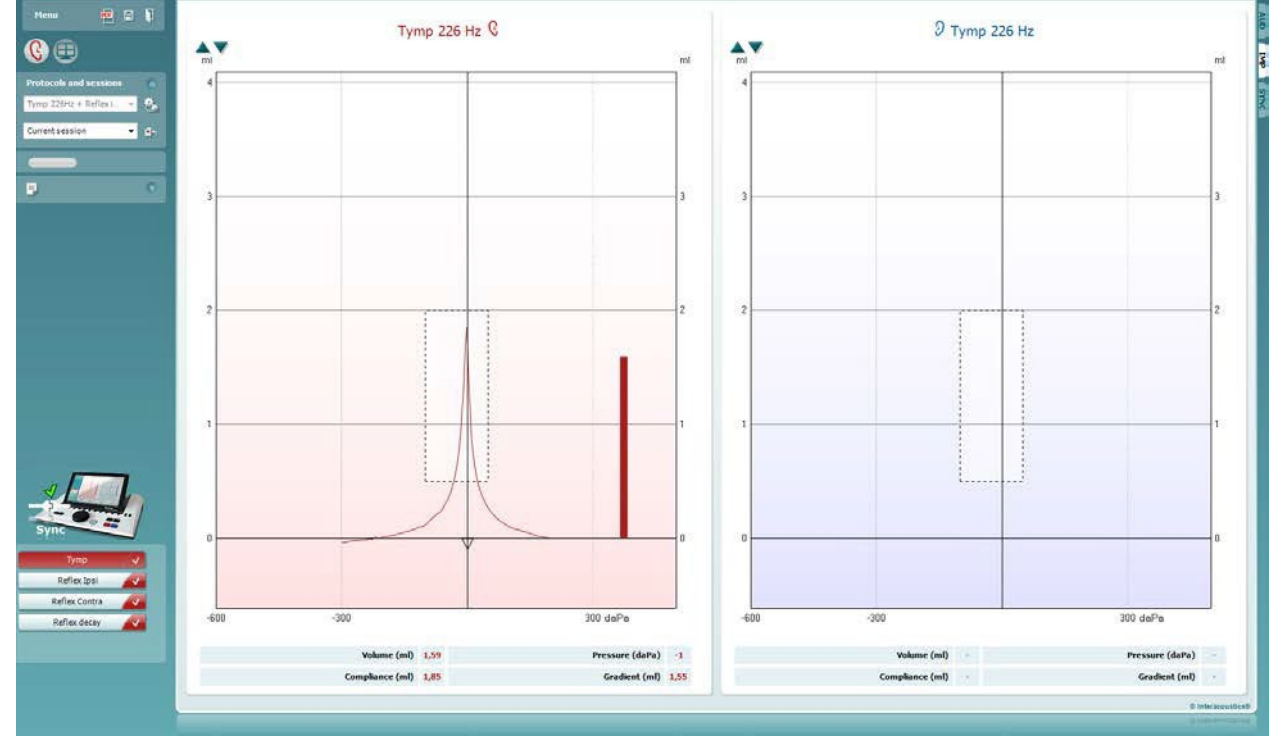

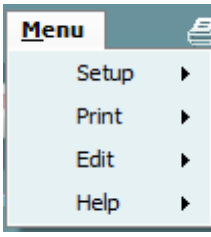

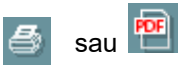

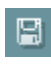

 $\mathbf{D}$ 

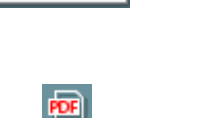

**Menu** (Meniu) oferă acces la Setup (Configurare), Print (Tipărire), Edit (Editare) și Help (Ajutor) (consultați documentul Informații suplimentare pentru mai multe detalii privind elementele din meniu).

Modificarea limbii:

**Menu | Setup | Suite Setup** (Meniu | Configurare | Configurare suită) vă duce la o fereastră unde puteți modifica limba.

**Print** (Imprimare) permite tipărirea rezultatelor de pe ecran direct la imprimanta implicită sau într-un fișier pdf. Vi se va cere să selectați un model de tipărire dacă protocolul nu are unul asociat (consultați documentul Informații suplimentare pentru mai multe detalii privind expertul de tipărire).

**Save & New Session** (Salvare și sesiune nouă) salvează sesiunea curentă în baza de date Noah sau OtoAccess® (sau într-un fișier XML utilizat în mod obișnuit atunci când se lucrează în modul autonom) și deschide o sesiune nouă.

**Save & Exit** (Salvare și ieșire) salvează sesiunea curentă în baza de date Noah sau OtoAccess® (sau într-un fișier XML utilizat în mod obișnuit atunci când se lucrează în modul autonom) și iese din suită.

D-0133849-B – 2023/09 D-0133849-B – 2023/09<br>AT235 - Instrucțiuni de utilizare RO **ATELO EXECUTOR DE LA COUSTICS** Pagina 30

### WIMM

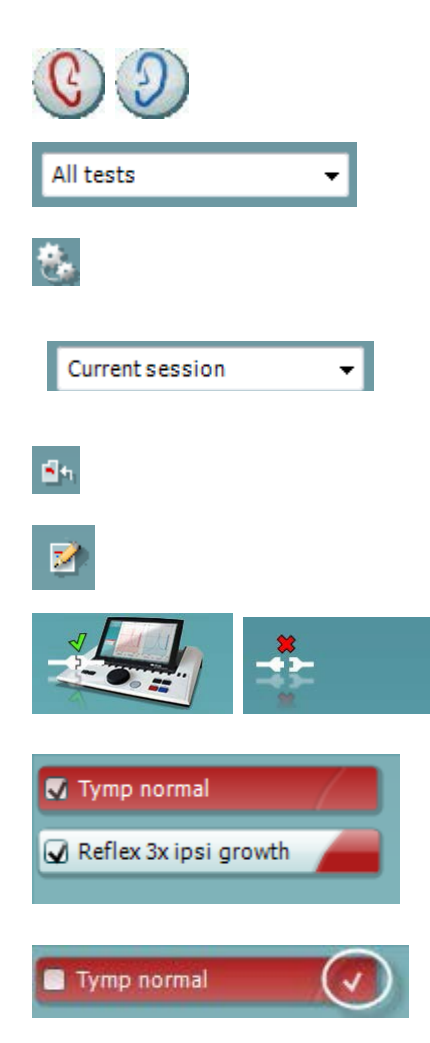

**Toggle Ear** (Schimbă urechea) schimbă de la urechea dreaptă la cea stângă și invers.

**List of Defined Protocols** (Lista cu protocoale definite) permite vizualizarea protocolului folosit pentru sesiunile istorice.

**Temporary setup** (Configurare temporară) permite vizualizarea setărilor folosite pentru sesiunile istorice.

**List of historical sessions** (Lista istoricului sesiunilor) accesează

 istoricul sesiunilor pentru examinare sau Current Session (Sesiunea curentă).

**Go to current session** (Mergi la sesiunea curentă) vă aduce înapoi la sesiunea curentă.

Butonul **Report Editor** (Editor rapoarte) deschide o fereastră separată pentru adăugarea și salvarea notelor la sesiunea curentă.

**Imaginea cu indicații hardware** arată dacă a fost conectat hardware- ul. **Simulation mode** (Modul simulare) este indicat atunci când se utilizează software-ul fără hardware.

**Lista protocoalelor** arată toate testele care fac parte din protocolul folosit. Testul afișat în zona ecranului de test este evidențiat cu albastru sau roșu, în funcție de urechea aleasă.

Dacă în protocol sunt incluse mai multe teste decât intră în fereastră, va fi vizibilă o bară de defilare.

Un **semn de bifat de culoare albă** arată că datele (cel puțin unele) pentru acest test au fost salvate.

## Mondon

### <span id="page-34-0"></span>**Folosirea AUD Sync**

Următoarele operațiuni sunt disponibile în secțiunea AUD a Diagnostic Suite:<br>Con Diagnostic Suite ALPHA - Standalone

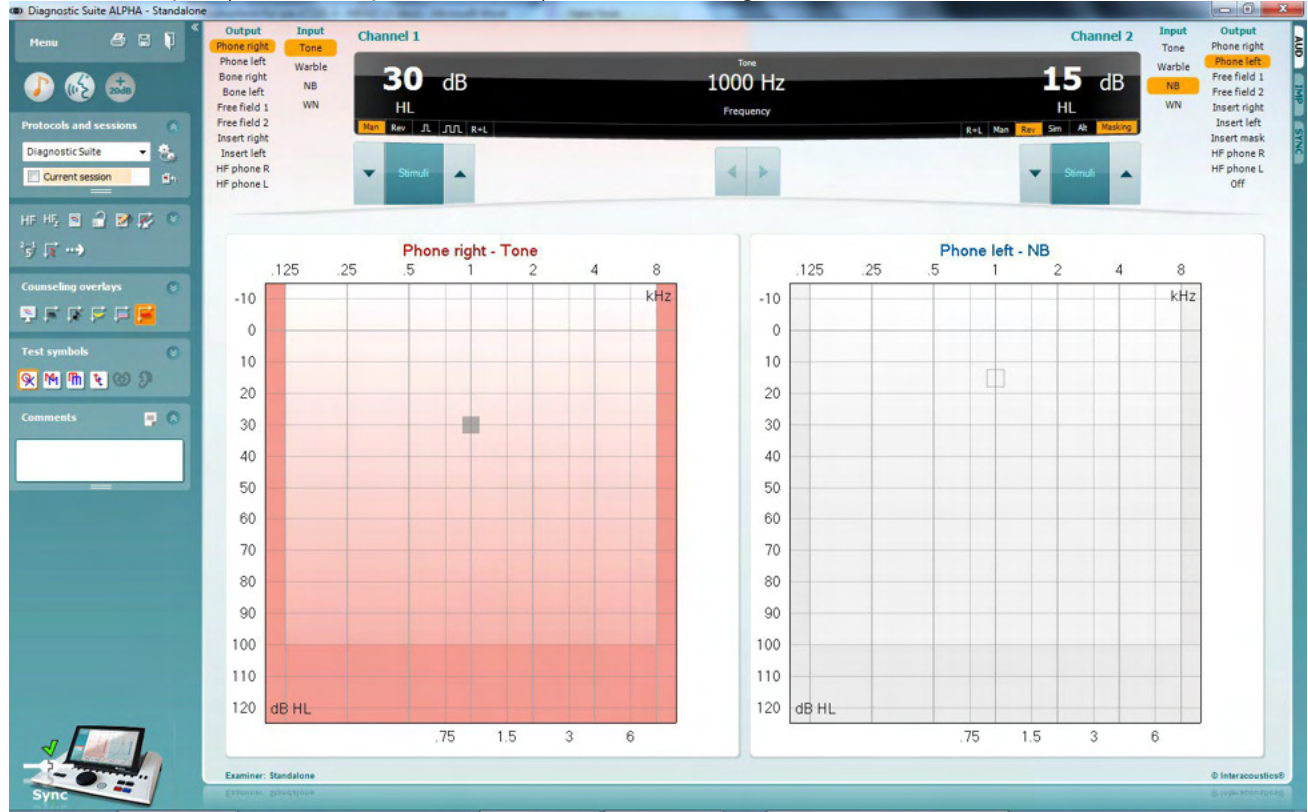

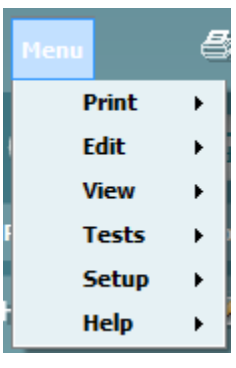

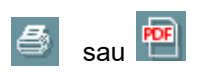

圖

 $\blacksquare$ 

**Menu** (Meniu) oferă acces la Print (Tipărire), Edit (Editare), View (Vizualizare) Setup (Configurare) și Help (Ajutor) (consultați documentul Informații suplimentare pentru mai multe detalii privind elementele din meniu).

Modificarea limbii:

**Menu | Setup | Language** (Meniu | Configurare | Limbă) vă duce la o fereastră unde puteți modifica limba.

**Print** (Imprimare) permite tipărirea rezultatelor de pe ecran direct la imprimanta implicită sau într-un fișier pdf. Vi se va cere să selectați un model de tipărire dacă protocolul nu are unul asociat (consultați documentul Informații suplimentare pentru mai multe detalii privind expertul de tipărire).

**Save & New Session** (Salvare și sesiune nouă) salvează sesiunea curentă în baza de date Noah sau OtoAccess® (sau într-un fișier XML utilizat în mod obișnuit atunci când se lucrează în modul autonom) și deschide o sesiune nouă.

**Save & Exit** (Salvare și ieșire) salvează sesiunea curentă în baza de date Noah sau OtoAccess® (sau într-un fișier XML utilizat în mod obișnuit atunci când se lucrează în modul autonom) și iese din suită.

### WIMMM

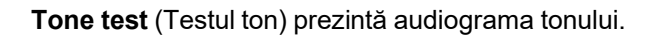

**Speech test** (Testul vocii) prezintă graficul sau tabelul vocii.

**Extended range** (Gamă extinsă) permite deschiderea celor mai ridicate intensități pentru traductorii selectați în acel moment.

**List of Defined Protocols** (Lista cu protocoale definite) permite vizualizarea protocolului folosit pentru sesiunile istorice.

**Temporary setup** (Configurare temporară) permite vizualizarea setărilor folosite pentru sesiunile istorice.

**List of historical sessions** (Lista istoricului sesiunilor) accesează istoricul sesiunilor pentru examinare sau Current Session (Sesiuneacurentă).

**Go to current session** (Mergi la sesiunea curentă) vă aduce înapoi la sesiunea curentă.

**Single audiogram** (Audiogramă unică) prezintă datele pentru dreapta și stânga într-o singură audiogramă

. **Synchronize channels** (Sincronizare canale) blochează canalul 2 la canalul 1 astfel încât diferența de intensitate dintre canale să rămână constantă.

**Edit mode** (Modul editare) permite intrarea în audiogramă printr-un clic cu mouse-ul.

**Mouse controlled audiometry** (Audiometria controlată de mouse) permite prezentarea stimulului și salvarea în audiogramă cu ajutorul mouse-ului.

**dB step size** (Dimensiune pas dB) permite comutarea între dimensiunea pasului de 1, 2 și 5 dB.

**Hide unmasked threshold** (Ascunde limită nemascată) permite afișarea sau ascunderea limitelor nemascate pentru care există limite mascate.

**Transfer** permite actualizarea ecranului PC-ului cu date curente disponibile în modulul de audiometrie al AT235.

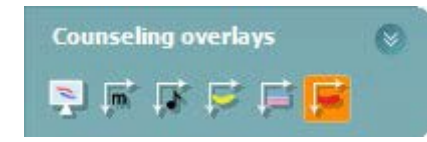

Counseling overlays (Suprapuneri de ghidare) pot fi activate pe un monitor separat al pacientului. Fonemele, exemplele de sunet, banana de voce, o indicație a gravității și valorile maxime testabile sunt disponibile ca suprapunere.

**Diagnostic Suite** 

Current session

S.

Ø.

D

...

### WIMM

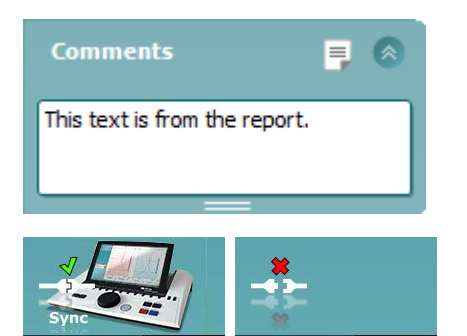

Butonul **Report Editor**(Editor rapoarte) deschide o fereastră separată pentru adăugarea și salvarea notelor la sesiunea curentă. Aceste note pot fi citite sau introduse în spațiul alb.

**Imaginea cu indicații hardware** arată dacă a fost conectat hardware- ul. **Simulation mode** (Modul simulare) este indicat atunci când se utilizează software-ul fără hardware.

#### <span id="page-36-0"></span>**Secțiunea Sincronizare**

Dacă există mai multe sesiuni stocate în AT235 (la unul sau mai mulți pacienți), trebuie să utilizați secțiunea Sync (Sincronizare). Captura de ecran de mai jos arată Diagnostic Suite cu secțiunea SYNC deschisă (dedesubtul secțiunilor AUD și IMP, în colțul din dreapta sus).

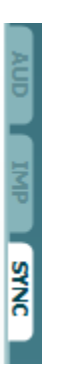

Secțiunea SYNC oferă următoarele posibilități:

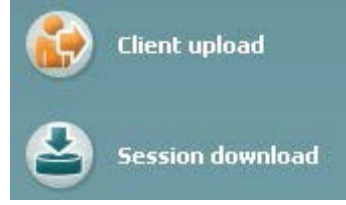

**Client upload** (Încărcare client) se utilizează pentru încărcarea clienților din baza de date (Noa sau OtoAccess) în AT235. Memoria internă a AT235 poate reține până la 500 de clienți și 50.000 de sesiuni.

**Session download** (Descărcare sesiune) se utilizează pentru descărcarea sesiunilor (audiogramă și/sau timpanometrie) stocate în memoria AT235 în Noah, OtoAccess sau XML (ultima variantă când Diagnostic Suite rulează fără o bază de date).

#### <span id="page-37-0"></span>**Încărcare client**

Următoarea captură de ecran prezintă ecranul de încărcare a clienților:

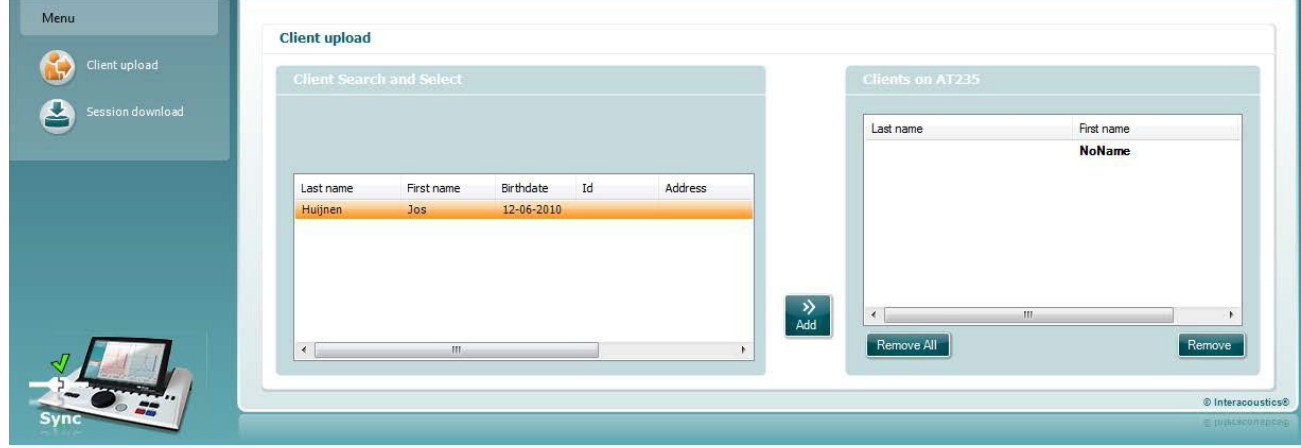

- În partea stângă este posibilă căutarea clientului în baza de date pentru transfer în baza de date utilizând diferite criterii de căutare. Utilizați butonul "Add" (Adăugare) pentru a transfera (încărca) clientul din baza de date în memoria internă a AT235. Memoria internă a AT235 poate reține până la 500 de clienți și 50.000 de sesiuni.
- În partea dreaptă sunt afișați clienții salvați în prezent în memoria internă a AT235 (hardware). Este posibilă ștergerea tuturor clienților sau clienți individuali utilizând butoanele "Șterge toți" sau "Ștergere".

#### <span id="page-37-1"></span>**Descărcarea sesiunii**

Următoarea captură de ecran prezintă ecranul de descărcare a sesiunii:

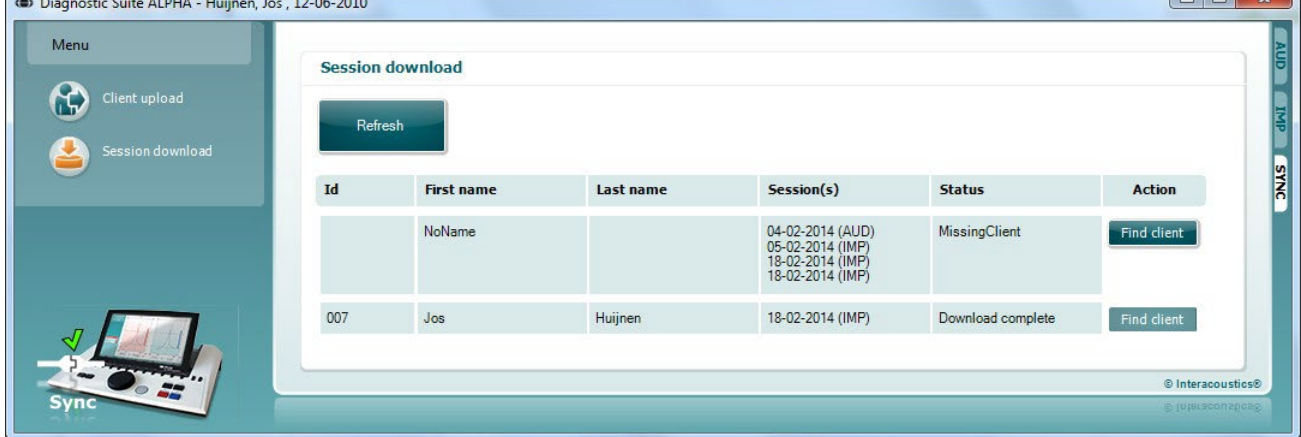

Când apăsați butonul "Find client" (Căutare client) apare o fereastră ca cea de mai jos din care poate fi găsit clientul căutat. Apăsați butonul "Save" (Salvare) pentru a începe descărcarea sesiunilor acestui client în baza de date.

 $\sqrt{a}$ 

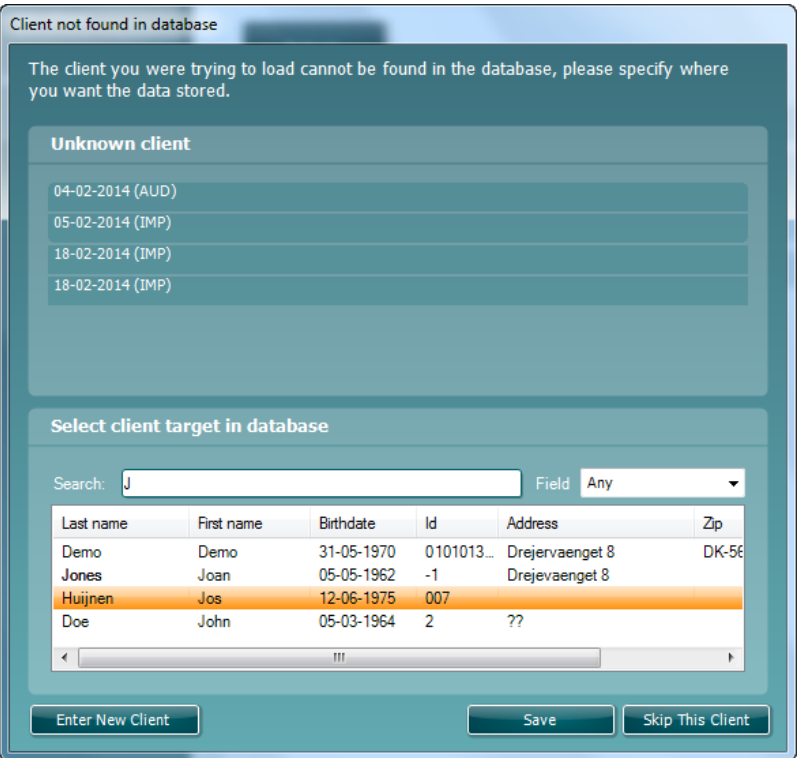

# <span id="page-39-0"></span>4 Întreținerea

### <span id="page-39-1"></span>**Proceduri generale de întreținere**

#### **Verificări de rutină (teste subiective)**

Se recomandă efectuarea săptămânală a procedurilor complete de verificare de rutină pentru tot echipamentul utilizat. Aliniatele 1-9 trebuie respectate la utilizarea zilnică a echipamentului.

#### **General**

Scopul verificării de rutină este asigurarea funcționării corecte a echipamentului, verificarea stării calibrării și a funcționării corecte a traductoarelor și conexiunilor pentru a nu afecta negativ rezultatul testării. Procedurile de verificare trebuie efectuate cu audiometrul configurat într-o situație normală de lucru. Cele mai importante elemente ale verificărilor zilnice de performanță sunt testele subiective, iar aceste teste pot fi realizate cu succes doar de către un operator care nu are deloc probleme de auz. Dacă este folosită o cabină sau o cameră separată de testare, echipamentul trebuie verificat exact cum este instalat; poate fi necesar un asistent pentru realizarea procedurilor. Verificările vor acoperi conexiunile dintre audiometru și echipamentul din cabină, toate firele de conexiune, fișele și mufele din caseta de conectare (peretele camerei izolate fonic) trebuie examinate ca surse potențiale de intermitență sau conexiune incorectă. Condițiile de zgomot ambiental din timpul testelor nu trebuie să fie substanțial mai proaste decât cele din timpul utilizării normale a echipamentului.

- Curătați și examinați audiometrul și toate accesoriile.
- Verificați pernele căștii, fișele, cablul de alimentare și de accesorii dacă prezintă semne de uzură sau deteriorare. Piesele deteriorate sau foarte uzate trebuie înlocuite.
- Porniți echipamentul și lăsați-l să se încălzească pentru durata recomandată. Efectuați toate reglajele de configurare, conform cu specificațiile. La echipamentele alimentate de la baterie, verificați starea bateriei folosind metoda specificată de producător. Porniți echipamentul și lăsați-l să se încălzească pentru durata recomandată. Dacă nu este prevăzută nicio perioadă de încălzire, așteptați 5 minute să se stabilizeze circuitele. Efectuați toate reglajele de configurare, conform cu specificațiile. La echipamentele cu baterii, verificați starea bateriei.
- Verificați dacă numerele de serie al căștilor interne și vibratorului osos sunt corecte pentru utilizarea cu audiometrul.
- Verificați dacă ieșirea audiometrului este aproximativ corectă la conducția prin aer și os prin realizarea unei audiograme simplificate pe un subiect de test cu auzul bun; verificați dacă există schimbări.
- Verificați la nivel înaltă (de exemplu, nivelurile de auz de 60 dB la conducția prin aer și 40 dB pentru conducția osoasă) la toate funcțiile corespunzătoare (și la ambele căști interne) la toate frecvențele utilizate; ascultați dacă funcționează corect, nu există distorsiuni, clicuri, etc.
- Verificați dacă la toate căștile interne (inclusiv transductorul de mascare) și vibratorul osos există distorsiuni și intermitențe; verificați fișele și cablurile pentru intermitențe.
- Verificați dacă toate butoanele de comutare sunt fixate și dacă indicatoarele funcționează corect.
- Verificați dacă sistemul de semnal al subiectului funcționează correct
- Ascultați la nivel redus existența oricărui zgomot, murmur sau sunete nedorite (străpungerea apare atunci când un semnal intră pe alt canal) sau dacă există orice modificare a calității tonului pe măsura introducerii mascării.
- Verificați dacă atenuatorii atenuează semnalele peste toată gama lor completă și dacă atenuatorii care sunt concepuți pentru a funcționa în timp ce este transmis un ton nu prezintă zgomot electric sau mecanic
- Verificați dacă comenzile funcționează silențios și că niciun zgomot radiat de audiometru nu este auzit din poziția subiectului.
- Verificați circuitele de comunicație vocală cu subiectul, dacă există, aplicând proceduri similare cu

# Manhool

- cele folosite la funcția tonală.
- Verificați tensionarea benzii căștilor și a benzii vibratorului osos. Asigurați-vă că îmbinările articulate revin liber fără o forță excesivă.
- Verificați benzile și îmbinările articulate ale căștilor cu atenuarea zgomotelor dacă prezintă semne de uzură sau de slăbire.

#### <span id="page-40-0"></span>**Proceduri generale de curățare**

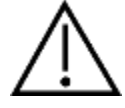

- Întotdeauna opriți aparatul și deconectați-l de la sursa de alimentare înainte de a-l curăța
- Respectați cele mai bune practici locale și ghidurile de siguranță dacă sunt disponibile
- Folosiți o lavetă moale înmuiată puțin într-o soluție de curățat pentru a curăța toate suprafețele expuse
- Nu lăsați lichidele să vină în contact cu părțile metalice din interiorul căștilor
- Nu îl introduceți în autoclavă, nu îl sterilizați, nu introduceți instrumentul sau accesoriul în niciun lichid
- Nu utilizați obiecte dure sau ascuțite pentru a curăța nicio piesă a instrumentului sau un accesoriu
- Nu lăsați piesele care au intrat în contact cu lichide să se usuce înainte de a le curăța
- Adaptoarele auriculare din cauciuc sau spumă sunt piese pentru o singură utilizare
- Asigurați-vă că alcoolul izopropilic nu intră în contact cu niciun ecran al instrumentelor

Soluții recomandate pentru curățare și dezinfectare:

- Apă caldă cu soluție de curățare slabă, neabrazivă (săpun)
- Alcool izopropilic 70%

#### Procedura

- Curățați instrumentul ștergând carcasa cu o lavetă fără scame umezită cu soluția de curățare
- Curățați pernițele, comutatorul de ton al pacientului și alte piese cu o lavetă fără scame, ușor umezită cu soluție de curățare
- Asigurați-vă că umezeala nu ajunge în porțiunea difuzorului căștilor sau în zone similare

### wllwww

### <span id="page-41-0"></span>**Curățarea vârfului sondei**

#### Sondă Diagnostic Sondă Clinică

Pasul 1: Deșurubați capacul sondei și scoateți vârful sondei.

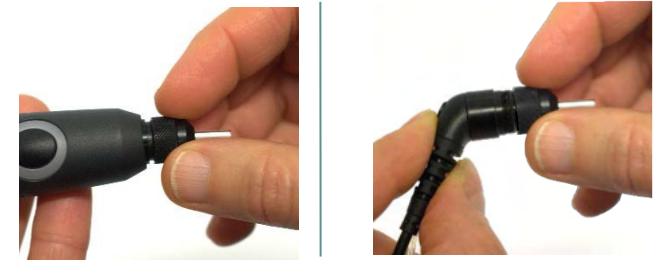

Pasul 2: Înșurubați capătul dur al periei de curățare în unul dintre tuburi din interior. Trageți ața de curățare complet prin tubul vârfului sondei. Curățați toate cele trei tuburi. Aruncați ața după utilizare.

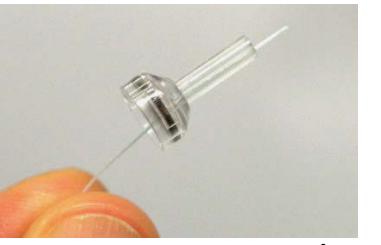

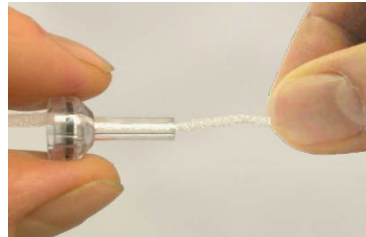

Pasul 3: Înlocuiți vârful curățat.

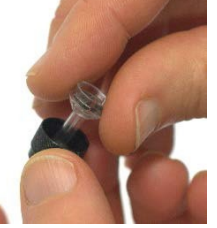

Pasul 4: Montați sonda la loc.

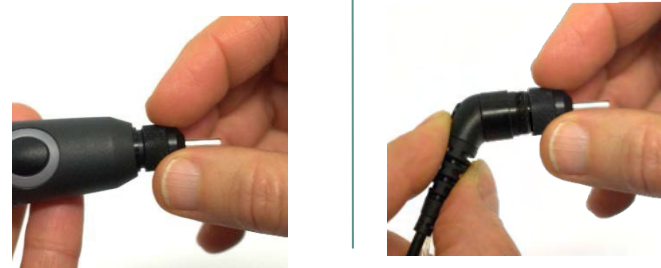

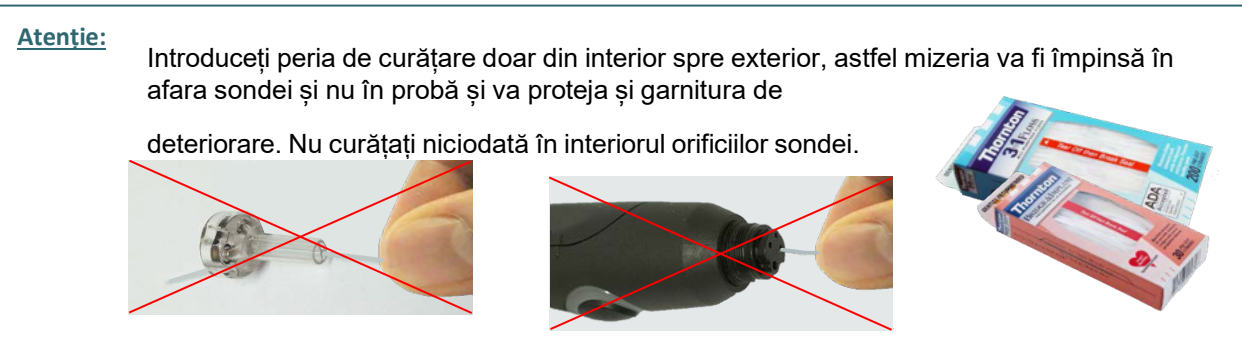

# Mond

### <span id="page-42-0"></span>**Referitor la reparare**

Interacoustics se consideră responsabilă pentru valabilitatea marcajului CE, pentru efectele asupra siguranței, fiabilității și performanței echipamentului numai dacă:

- 1. operațiunile de montare, prelungirile, efectuarea unor noi reglaje, modificările și reparațiile sunt efectuate de către persoane autorizate
- 2. revizia aparatului se face la intervale de 1 an;
- 3. instalația electrică din încăperea respectivă respectă cerințele corespunzătoare; și
- 4. echipamentul este utilizat de către persoane autorizate, în conformitate cu documentația livrată de către **Interacoustics**

Clientul va contacta distribuitorul local pentru a stabili posibilitățile de service/reparații, inclusiv serviceul/reparația în locație. Clientul (prin intermediul distribuitorului local) trebuie să completeze **RAPORTUL DE RETUR** (Return Report) de fiecare dată când componenta/produsul este trimisă la service/reparații la Interacoustics.

#### <span id="page-42-1"></span>**Garanție**

Interacoustics garantează că:

- AT235 nu conține niciun defect de material sau manoperă în cadrul utilizării normal și executării service-ului pentru o perioadă de 24 de luni de la data livrării de către Interacoustics către primul cumpărător.
- Accesoriile nu conțin niciun defect de material sau manoperă în cadrul utilizării normale și executării lucrărilor de service pentru o perioadă de nouăzeci (90) de zile de la data livrării de către Interacoustics către primul cumpărător.

Dacă orice produs necesită lucrări de service pe durata perioadei de garanție aplicabile, cumpărătorul va comunica direct cu centrul de service Interacoustics local pentru a stabili unitatea adecvată de reparație. Repararea sau înlocuirea va fi realizată pe cheltuiala Interacoustics, conform termenilor din această garanție. Produsul care necesită lucrări de service trebuie returnat prompt, ambalat adecvat și cu transportul plătit în avans. Pierderea sau deteriorarea la transportul de retur către Interacoustics va constitui riscul cumpărătorului.

În nicio situație Interacoustics nu va fi responsabilă pentru nicio daună accidentală, indirectă sau secundară în legătură cu achiziția sau utilizarea oricărui produs Interacoustics.

Acest lucru este valabil doar pentru cumpărătorul inițial. Această garanție nu este aplicabilă pentru niciun proprietar sau deținător ulterior al produsului. Suplimentar, această garanție nu este valabilă și Interacoustics nu va fi responsabilă pentru nicio pierdere rezultată din achiziționarea sau utilizarea oricărui produs Interacoustics care:

- a fost reparat de o persoană care nu este reprezentant autorizat de service Interacoustics;
- a fost modificat în orice mod, astfel încât, în opinia Interacoustics, s-au adus prejudicii stabilității sau fiabilității produsului;
- face obiectul utilizării abuzive, neglijenței sau unui accident sau numărul său serial sau de lot a fost modificat, șters sau îndepărtat; sau
- a fost întreținut sau utilizat incorect într-o modalitate care nu este conformă cu instrucțiunile furnizate de Interacoustics.

Această garanție înlocuiește orice altă garanție, explicită sau implicită, și orice altă obligație sau răspundere a Interacoustics. Interacoustics nu oferă și nu acordă, direct sau indirect, autoritate niciunui reprezentant sau altei persoane de a-și asuma în numele Interacoustics orice altă răspundere în legătură cu comercializarea produselor Interacoustics.

### WIMM

#### INTERACOUSTICS NU RECUNOAȘTE NICIO ALTĂ GARANȚIE, EXPLICITĂ SAU IMPLICITĂ, INCLUSIV NICIO GARANȚIE DE VANDABILITATE SAU DE FUNCȚIONARE ADECVATĂ PENTRU UN SCOP SAU APLICAȚIE ANUME.

#### <span id="page-43-0"></span>**Calibrarea periodică**

Cerintele minime pentru calibrarea periodică:

#### **Intervalul minim de calibrare de o dată (anual) la 12 luni.**

Înregistrările tuturor calibrărilor trebuie păstrate într-un

fișier. Recalibrarea trebuie făcută după:

- 1) Trecerea unui anumit interval de timp (maxim 12 luni anual).
- 2) La trecerea unei anumite durate de utilizare (ore de funcționare). Aceasta se bazează pe gradul de utilizare și mediu, la cererea proprietarului audiometrului. De obicei, acesta este un interval de 3 sau 6 luni, în funcție de utilizarea instrumentului.
- 3) Atunci când audiometrul sau traductorul a suferit un șoc, vibrație, defectare sau s-a făcut o reparație sau înlocuire de piesă care ar fi putut decalibra audiometrul.
- 4) De fiecare dată când observațiile utilizatorului sau rezultatele pacientului par să ridice semne de întrebare privind funcționarea audiometrului.

#### **Calibrarea anuală::**

Se recomandă realizării calibrării anuale de către un tehnician instrui / personal de laborator competent, care deține cunoștințe la zi despre cerințele relevante ale ANSI/ASA și/sau IEC și specificațiile dispozitivului.

Procedura de calibrare va valida toate cerințele relevante de performanță oferite de ANSI/ASA și/sau IEC.

# <span id="page-44-0"></span>5 Specificații

### <span id="page-44-1"></span>**Specificații tehnice AT235**

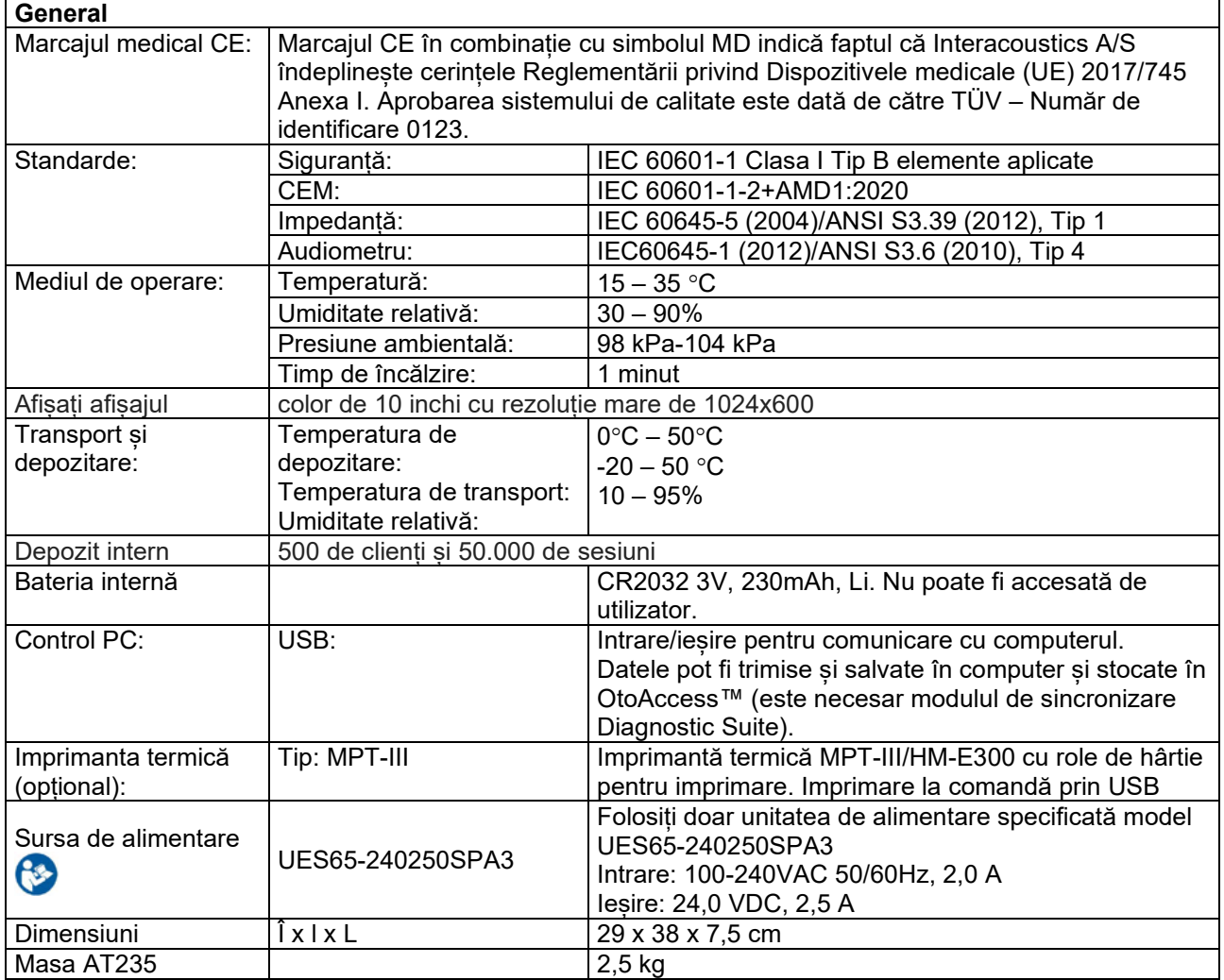

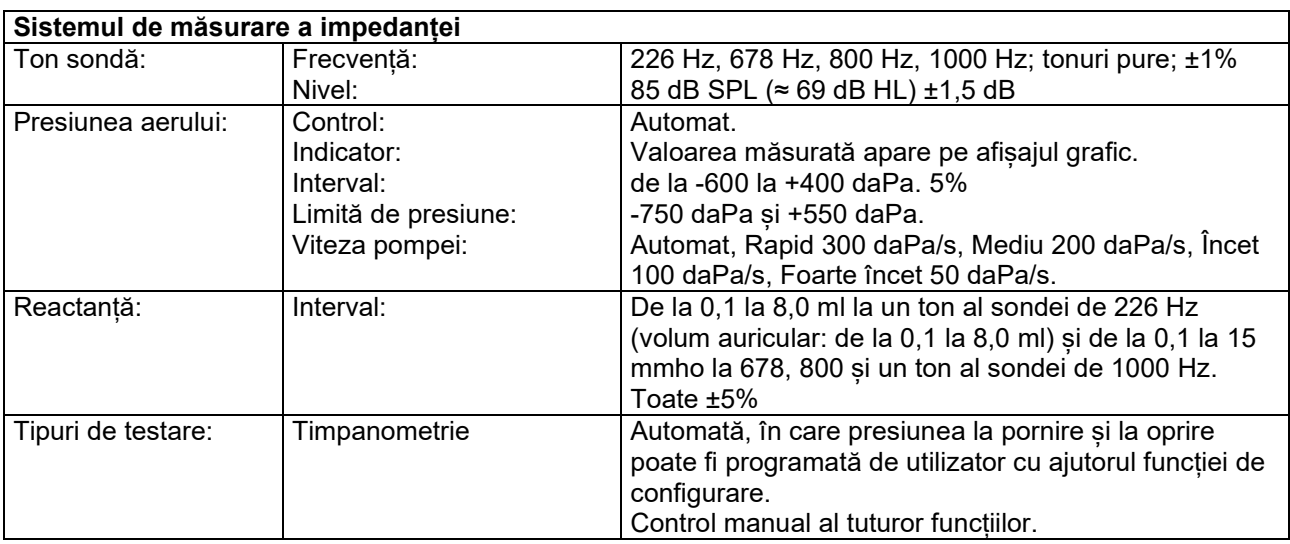

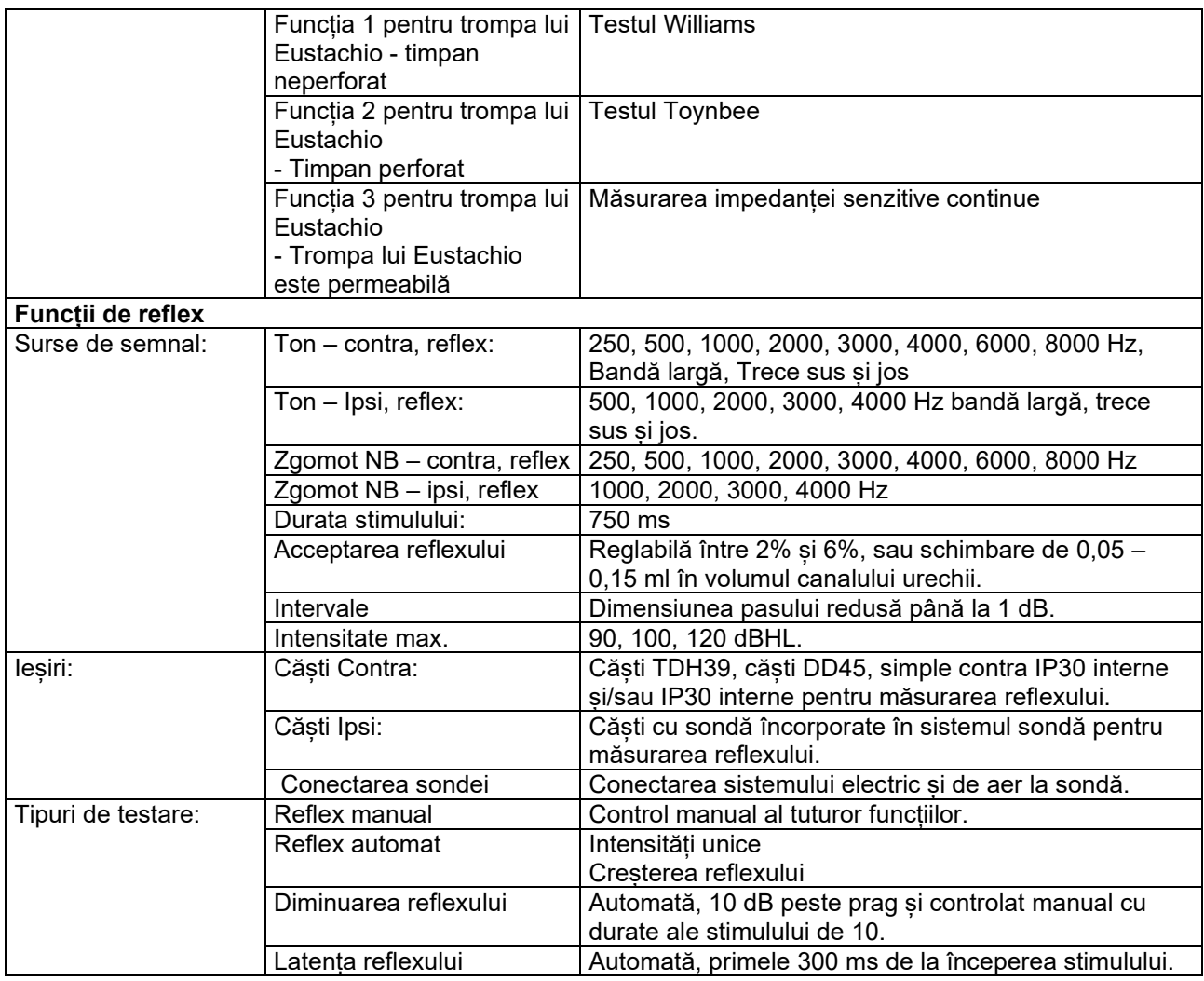

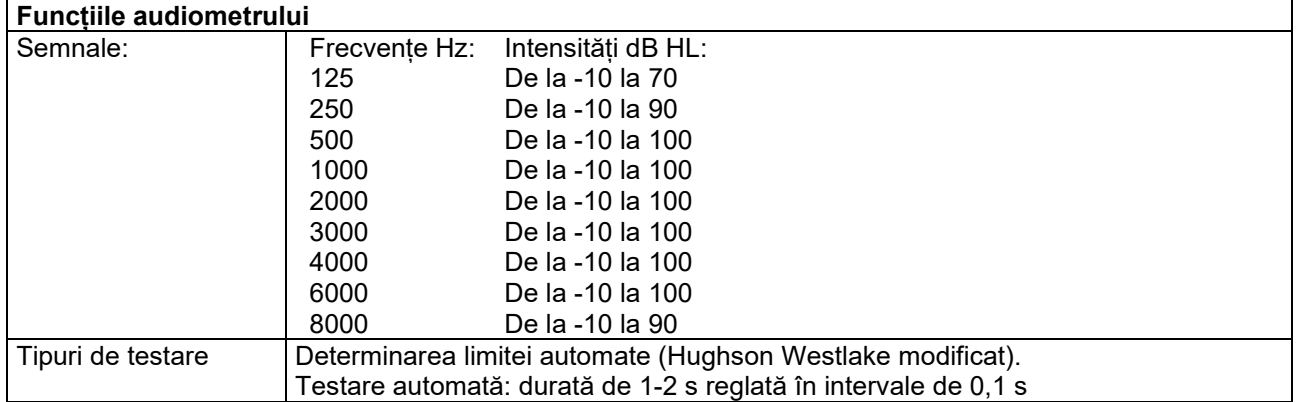

### <span id="page-46-0"></span>**Proprietăți de calibrare**

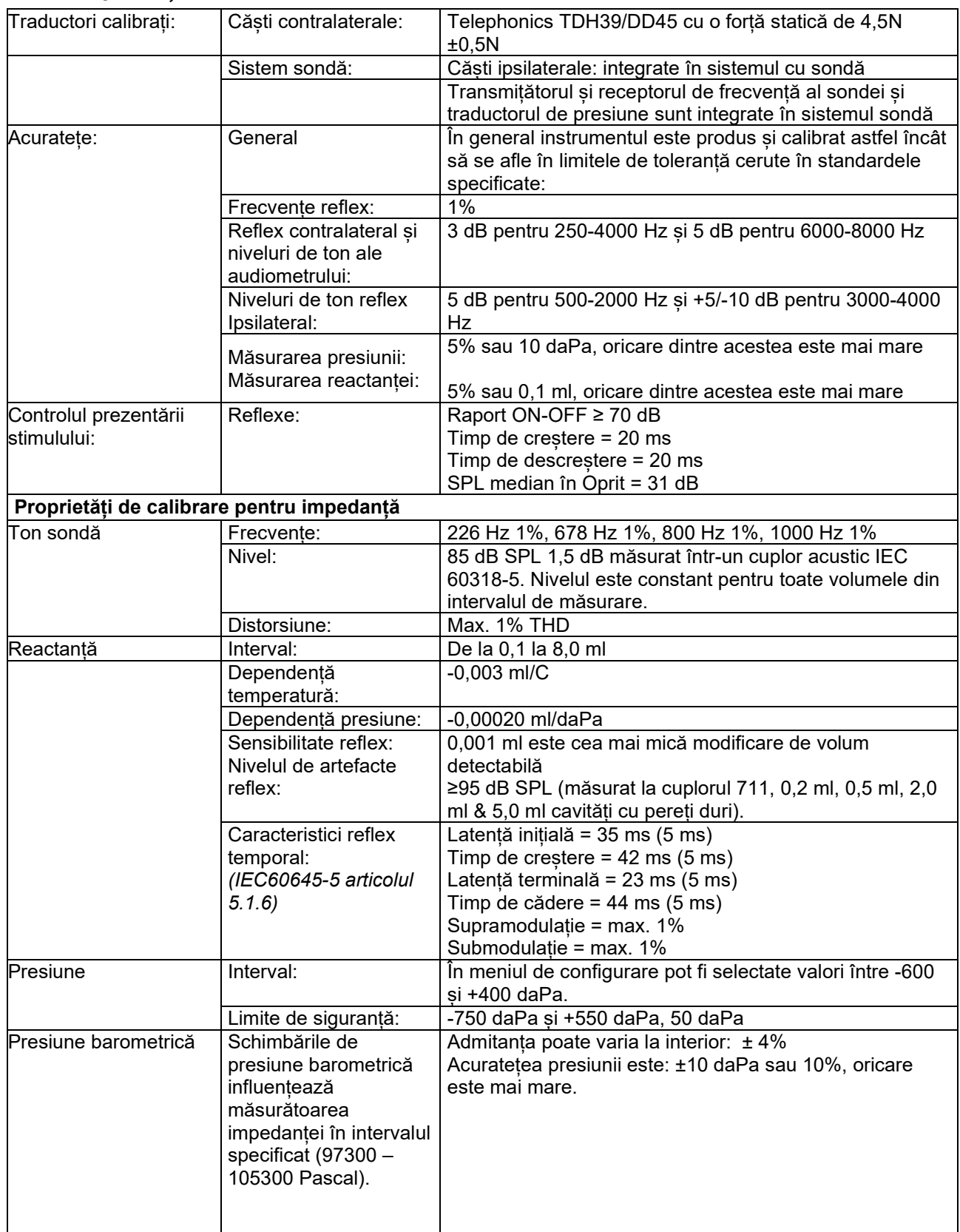

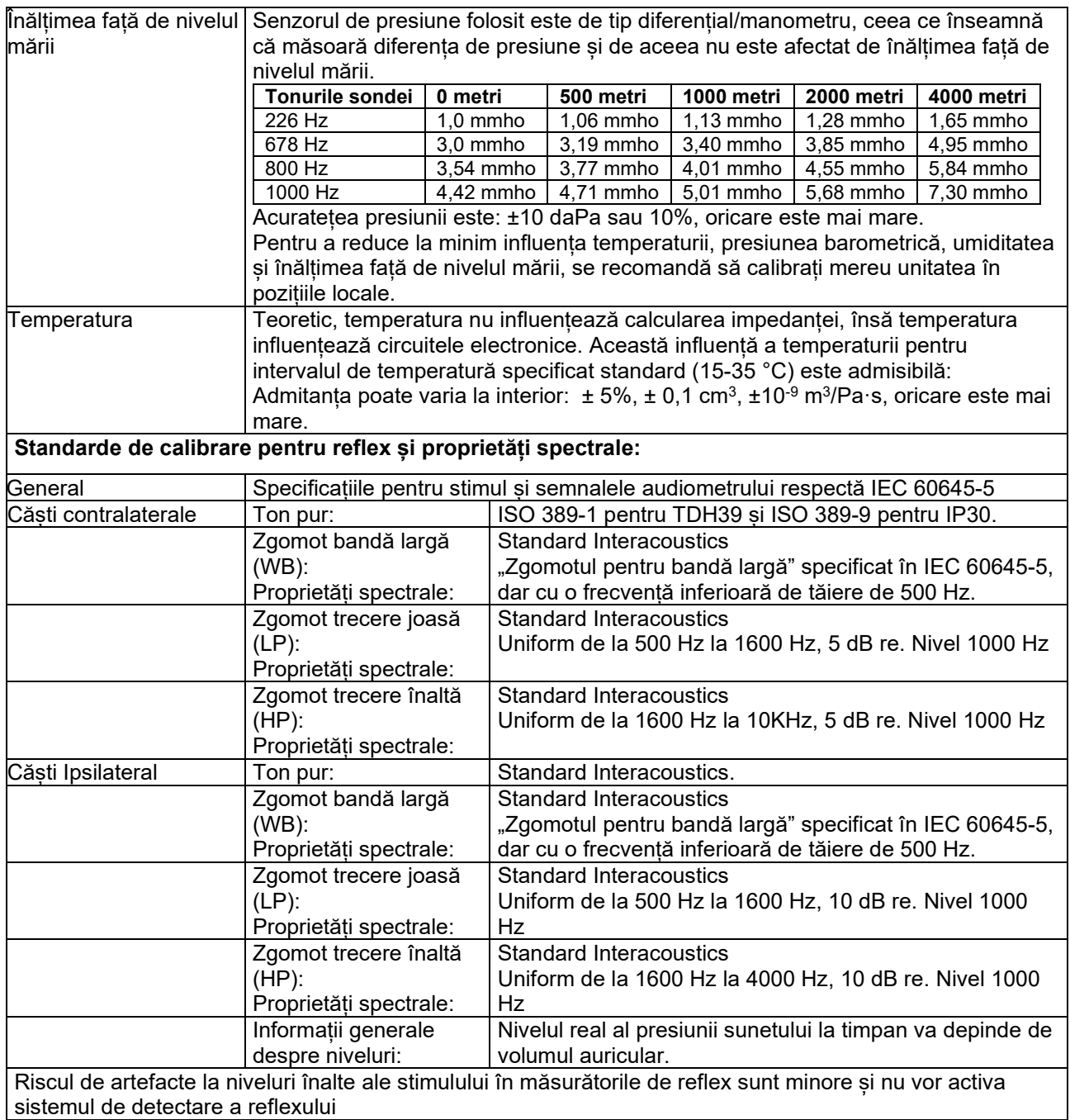

#### **Valori de referință pentru calibrarea stimulului**

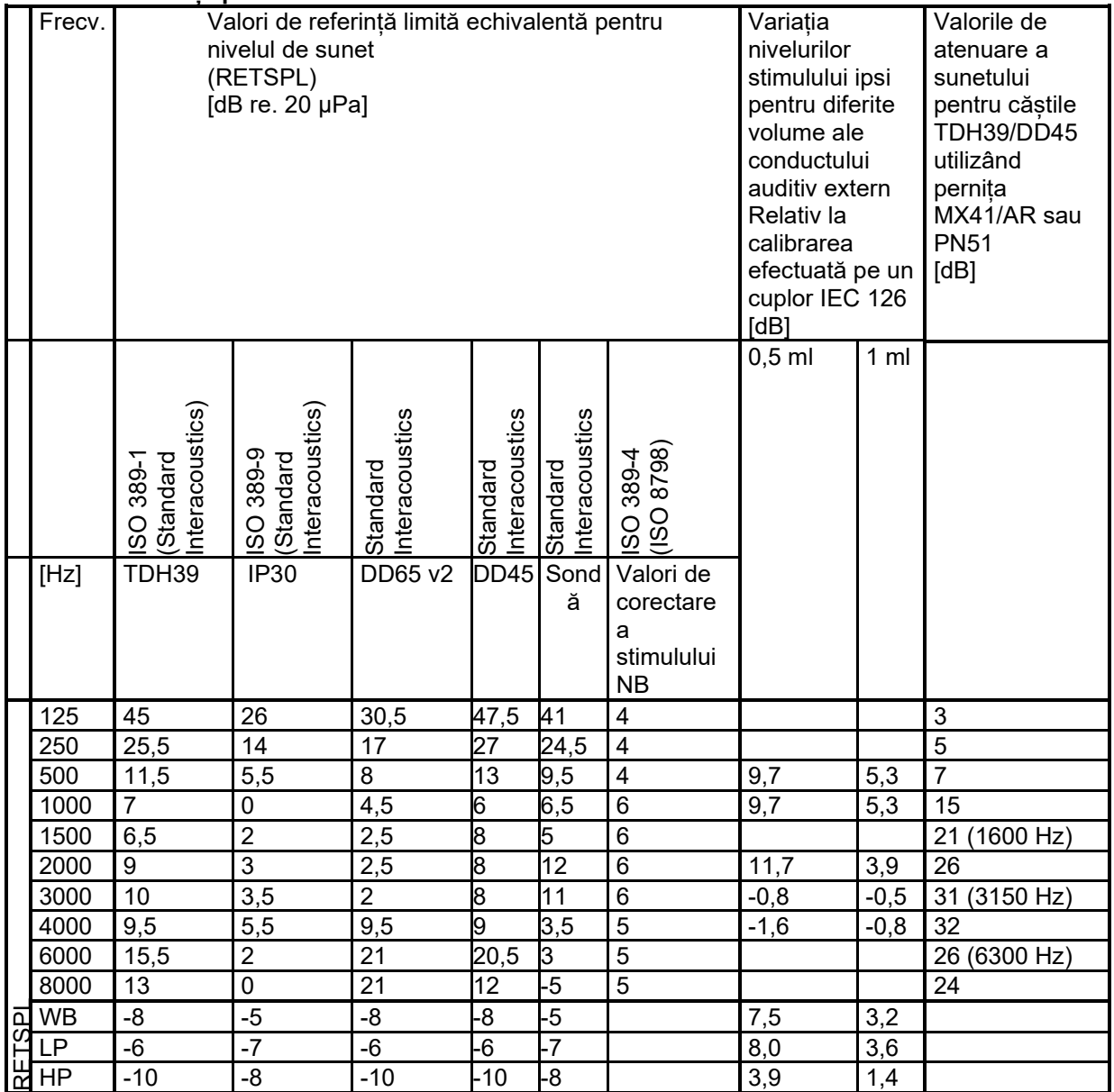

# WIMM

#### **Tipuri de cuploare folosite la calibrare**

#### **IMP:**

TDH39 și DD45 este calibrat cu ajutorul unui cuplor acustic 6cc realizat în conformitate cu IEC 60318-3. Căștile Ipsilateral și tonul sondei sunt calibrate cu ajutorul unui cuplor acustic 2cc realizat în conformitate cu IEC 60318-5

#### **Informații generale despre specificații**

Interacoustics se străduiește în permanență să-și îmbunătățească produsele și performanțele acestora. De aceea, specificațiile pot fi modificate fără o notificare prealabilă.

Performanțele și specificațiile instrumentului pot fi garantate numai dacă acesta este supus unei proceduri de întreținere tehnică cel puțin o dată pe an. Aceasta trebuie efectuată de către un atelier autorizat de Interacoustics.

Interacoustics pune la dispoziția companiilor de service autorizate diagrame și manuale de service.

Întrebările privind reprezentanții și produsele pot fi adresate la: Interacoustics A/S Audiometer Allé 1<br>5500 Middelfart 5500 Middelfart E-mail: [info@interacoustics.com](mailto:info@interacoustics.com) http: [www.interacoustics.com](http://www.interacoustics.com/)

# whenhe

### <span id="page-50-0"></span>**Tabelul 1: Frecvențe și limite de intensitate**

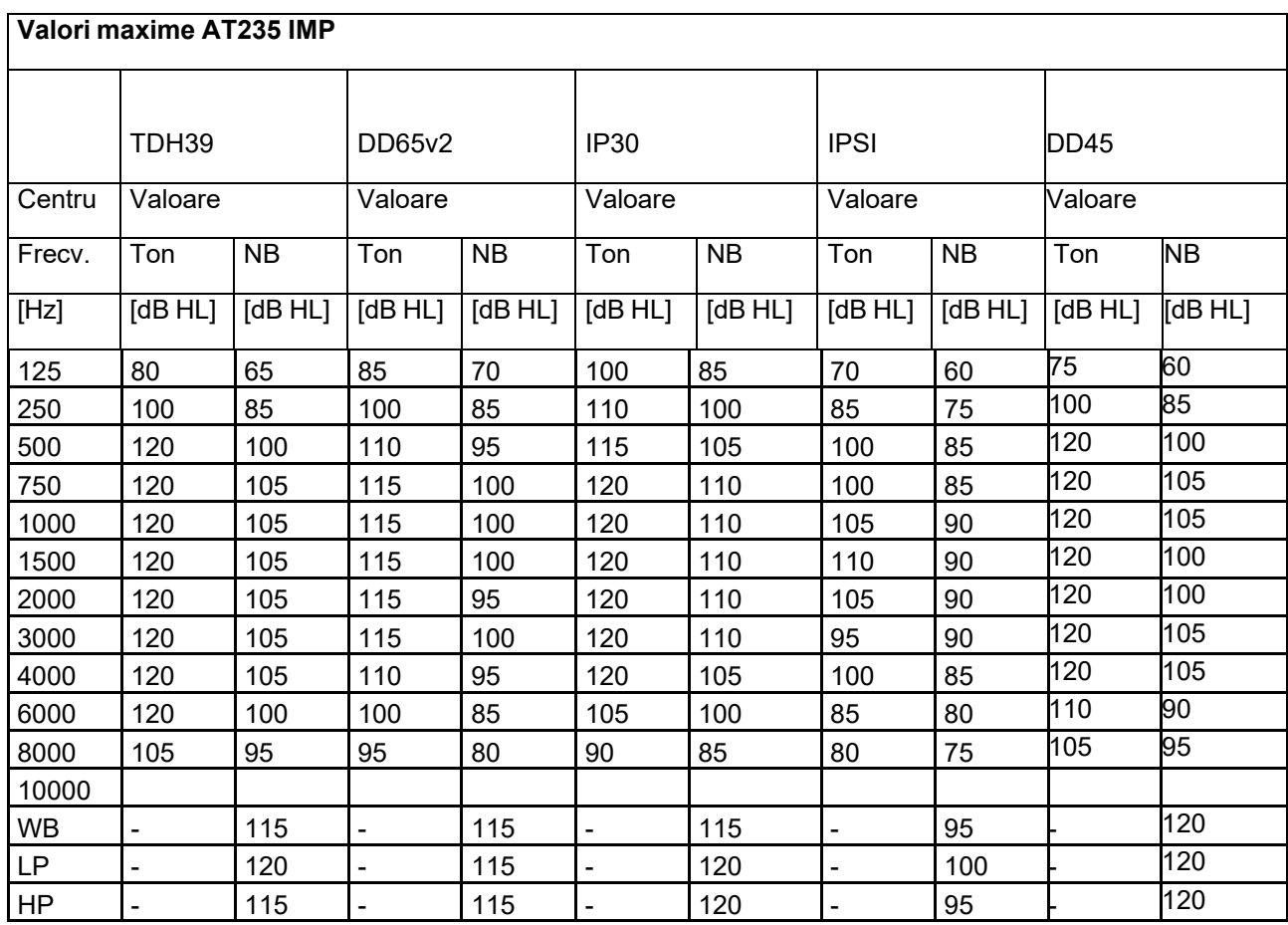

### <span id="page-51-0"></span>**Alocări de pini**

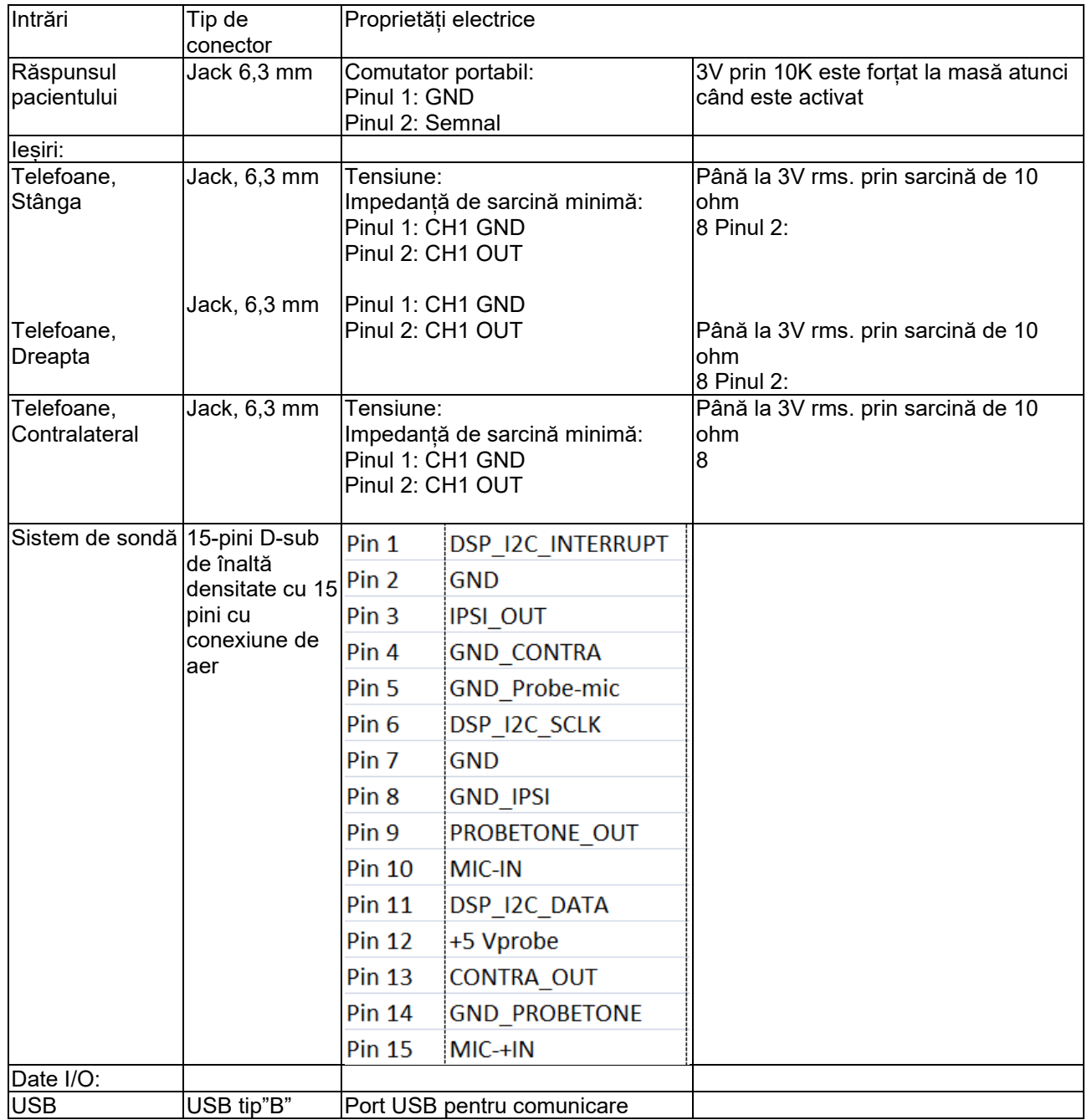

### whenhal

### <span id="page-52-0"></span>**Compatibilitatea electromagnetică (CEM)**

Echipamentele de comunicații RF portabile și mobile pot afecta AT235 . Instalați și utilizați AT235 în conformitate cu informațiile EMC prezentate în acest capitol.

AT235 a fost testat pentru emisii EMC și imunitate ca AT235 independent . Nu folosiți AT235 lângă sau pus peste alte echipamente electronice. Dacă este necesară utilizarea adiacentă sau suprapusă, utilizatorul trebuie să verifice funcționarea normală a configurației. Utilizarea accesoriilor, traductoarelor și cablurilor diferite de cele specificate, cu excepția pieselor de service vândute de Interacoustics ca piese de schimb pentru componente interne, poate conduce la creșterea EMISIILOR sau scăderea IMUNITĂȚII dispozitivului.

Toate persoanele care conectează un echipament suplimentar sunt responsabile de verificarea conformității sistemului cu standardul IEC 60601-1-2.

PERFORMANȚA ESENȚIALĂ a acestui instrument este definită de producător ca fiind: Acest instrument nu are o PERFORMANȚĂ ESENȚIALĂ.

Absența sau pierderea PERFORMANȚEI ESENȚIALE nu poate conduce la niciun risc imediat inacceptabil.

Diagnosticul final se va baza întotdeauna pe cunostințele clinice.

Acest instrument este conform cu IEC60601-1-2:2014+AMD1:2020, clasa de emisie B grupa 1.

Utilizarea acestui instrument lângă sau pus peste alte echipamente trebuie evitată deoarece poate conduce la o funcționare incorectă. Dacă este necesară o astfel de utilizare, acest instrument și celelalte echipamente trebuie monitorizate pentru a se verifica dacă funcționează normal.

Acest instrument este adecvat în mediile de spital, însă nu în preajma echipamentelor chirurgicale HF active și a camerelor ecranate RF de la sistemele de imagistică cu rezonanță magnetică, unde tulburările electromagnetice sunt ridicate.

Utilizarea accesoriilor și cablurilor diferite de cele specificate sau furnizate de producătorul acestui echipament pot avea ca rezultat creșterea emisiilor electromagnetice sau scăderea imunității electromagnetice a acestui echipament și poate rezulta în funcționarea incorectă. Lista de accesorii și cabluri se găsește în această secțiune.

Echipamentul portabil de comunicații RF (inclusiv perifericele, cum ar fi cablurile de antenă și antenele externe) trebuie utilizate la peste 30 de cm (12 inch) de orice componentă a echipamentului, inclusiv cablurile specificate de producător. În caz contrar, poate apărea o degradare a performanțelor acestui echipament de la utilizarea necorespunzătoare.

OBSERVAȚIE: Nu există deviații de la standardul colateral și utilizări permise.

OBSERVAȚIE: Toate instrucțiunile necesare pentru păstrarea conformității CEM se găsesc în secțiunea întreținere generală a acestor instrucțiuni. Nu mai sunt necesare alte măsuri.

### mont

![](_page_53_Picture_258.jpeg)

![](_page_53_Picture_259.jpeg)

#### **Distanțele de separare recomandate dintre echipamentele de comunicații RF portabile și mobile și**  *Instrument***.**

*Instrumentul* (AT235) este conceput pentru a fi utilizat într-un mediu electromagnetic în care tulburările în RF sunt controlate. Clientul sau utilizatorul *Instrumentului* poate ajuta la prevenirea interferențelor electromagnetice prin păstrarea unei distanțe minime între echipamentul de comunicații RF (transmițătoare) portabile și mobile și *Instrument* conform recomandărilor de mai jos, în conformitate cu puterea maximă de emisie a echipamentului de comunicații.

![](_page_53_Picture_260.jpeg)

Pentru transmițătoarele clasificate la o putere maximă de emisie care nu este menționată mai sus, distanța recomandată de separare *d* în metri (m) poate fi estimată folosind ecuația aplicabilă la frecvența transmițătorului, unde *P* este puterea nominală maximă de emisie exprimată în wați (W) în conformitate cu producătorul transmițătorului.

**Observația 1** La 80 MHz și 800 MHZ, se aplică gama de frecvență mai înaltă.

**Observația 2** Aceste îndrumări s-ar putea să nu se aplice în toate cazurile. Propagarea electromagnetică este afectată de absorbția și reflexia din structuri, obiecte și oameni.

![](_page_54_Picture_454.jpeg)

## ulfunne

![](_page_55_Picture_280.jpeg)

NOTA 1 La 80 MHz și 800 MHz, se aplică gama de frecvență mai înaltă

NOTA 2 Aceste îndrumări s-ar putea să nu se aplice în toate cazurile. Propagarea electromagnetică este afectată de absorbția și reflexia din structuri, obiecte și oameni.

**a)** Puterea câmpului de la transmițătoare fixe, cum ar fi stații de bază pentru telefoane radio (celulare/fără fir) și radiouri terestre mobile, radio amatori, transmițătoare radio AM și FM și de TV nu pot fi prezise teoretic cu acuratețe. Pentru a evalua mediul electromagnetic de la transmițătoarele RF fixe, trebuie avut în vedere o evaluare electromagnetică a locației. Dacă puterea măsurată a câmpului din locația de utilizare a *Instrumentului* depășește nivelul de conformitate RF aplicabil de mai sus, *Instrumentul* trebuie supravegheat pentru a verifica funcționarea normală. Dacă se observă funcționarea anormală, trebuie luate măsuri suplimentare, cu ar fi reorientarea sau repoziționarea *Instrumentului.*

**b)** În gama de frecvențe de la 150 kHz la 80 MHz, puterea câmpului trebuie să fie mai mică de 3 V/m.

# unne

Pentru a asigura conformitatea cu cerințele CEM, conform celor specificate în IEC 60601-1-2, este esențial să se utilizeze numai următoarele accesorii:

![](_page_56_Picture_366.jpeg)

Conformitatea cu cerințele CEM, specificate în IEC 60601-1-2, este asigurată dacă tipurile și lungimile de cabluri sunt cele specificate mai jos:

<span id="page-56-0"></span>![](_page_56_Picture_367.jpeg)